**Betriebsanleitung und Ersatzteilliste**

# **Pistolensteuerung OptiStar 4.0 (CG20/-C)**

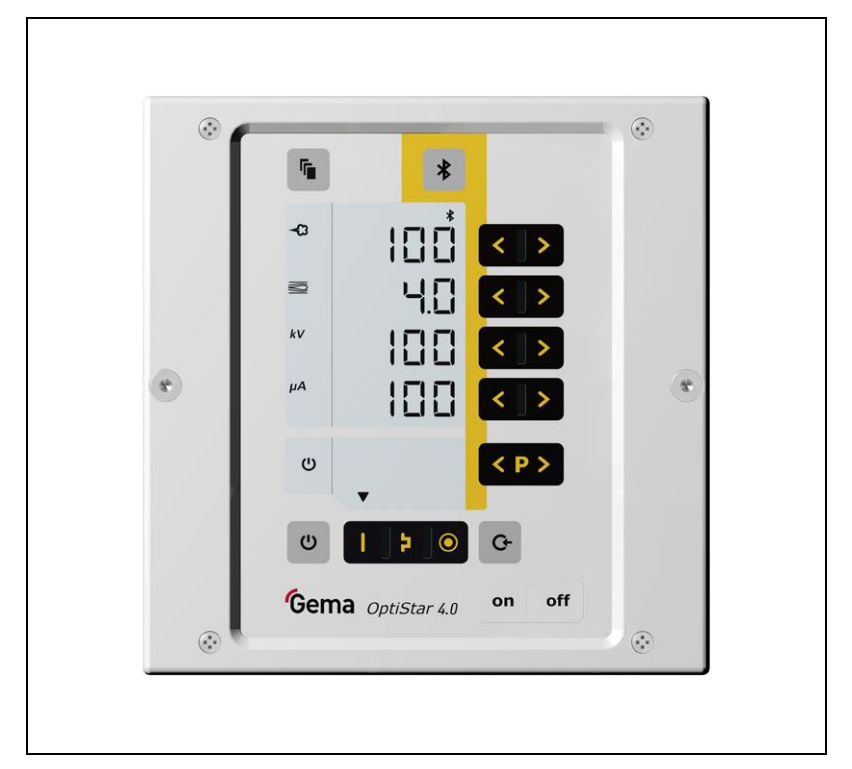

**Originalbetriebsanleitung**

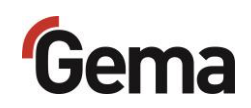

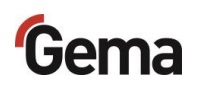

#### **Dokumentation OptiStar 4.0 (CG20/-C)**

© Copyright 2017 Gema Switzerland GmbH

Alle Rechte vorbehalten.

Das vorliegende Handbuch ist urheberrechtlich geschützt. Das unerlaubte Erstellen von Kopien ist gesetzlich verboten. Das Handbuch darf ohne die vorherige schriftliche Zustimmung durch Gema Switzerland GmbH weder ganz noch auszugsweise in irgendeiner Form vervielfältigt, übertragen, transkribiert, in einem elektronischen System gespeichert oder übersetzt werden.

Gema, EquiFlow, MagicCompact, MagicCylinder, OptiCenter, OptiFlex, OptiGun, OptiSelect, OptiStar, OptiStar All-in-One und PowerBoost sind eingetragene Warenzeichen von Gema Switzerland GmbH.

ClassicLine, ClassicStandard, ClassicOpen, DVC (Digital Valve Control), GemaConnect, MagicControl, MagicPlus, MonoCyclone, MRS, MultiColor, MultiStar, OptiAir, OptiControl, OptiColor, OptiFeed, OptiFlow, OptiHopper, OptiMove, OptiSieve, OptiSpeeder, OptiSpray, PCC (Precise Charge Control), RobotGun, SIT (Smart Inline Technology) und SuperCorona sind Warenzeichen von Gema Switzerland GmbH.

Alle übrigen Produktnamen sind Warenzeichen oder eingetragene Warenzeichen der jeweiligen Inhaber.

Im vorliegenden Handbuch wird auf verschiedene Warenzeichen oder eingetragene Warenzeichen verwiesen. Solche Verweise bedeuten nicht, dass der betreffende Hersteller dieses Handbuch in irgendeiner Weise billigt oder dadurch in irgendeiner Weise gebunden ist. Wir haben uns bemüht, bei Warenzeichen und Handelsmarken die bevorzugte Schreibweise des Urheberrechtsinhabers beizubehalten.

Die im vorliegenden Handbuch enthaltenen Informationen sind nach bestem Wissen und Gewissen am Tage der Veröffentlichung richtig und zutreffend. Der Inhalt stellt jedoch keine bindende Verpflichtung für Gema Switzerland GmbH dar und das Recht auf Änderungen ohne Ankündigung bleibt vorbehalten.

Neueste Informationen über Gema-Produkte sind unter **[www.gemapowdercoating.com](http://www.gemapowdercoating.com/)** zu finden.

Informationen über Patente siehe **[www.gemapowdercoating.com/patents](http://www.gemapowdercoating.com/patents/)** oder **[www.gemapowdercoating.us/patents](http://www.gemapowdercoating.us/patents)**.

#### **Gedruckt in der Schweiz**

Gema Switzerland GmbH Mövenstrasse 17 9015 St.Gallen **Schweiz** 

 $Tel: +41-71-313.83.00$ 

E-Mail: [info@gema.eu.com](mailto:info@gema.eu.com)

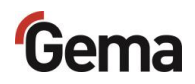

# **Inhaltsverzeichnis**

# Über diese Anleitung

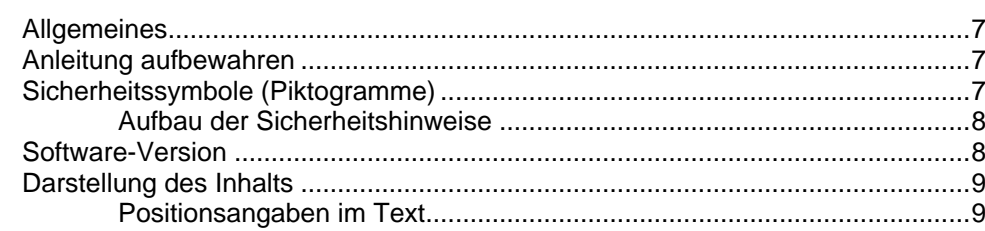

#### **Sicherheit**

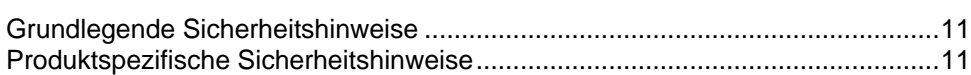

## Produktbeschreibung

13

 $11$ 

 $\overline{7}$ 

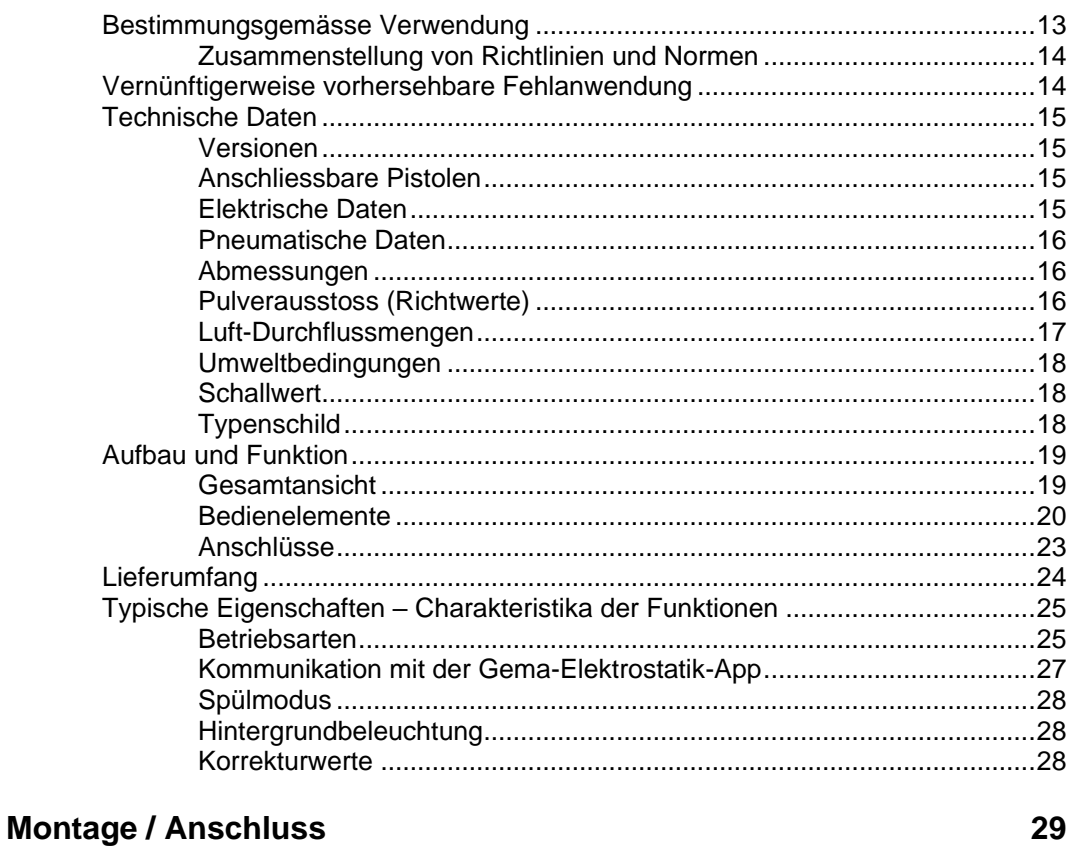

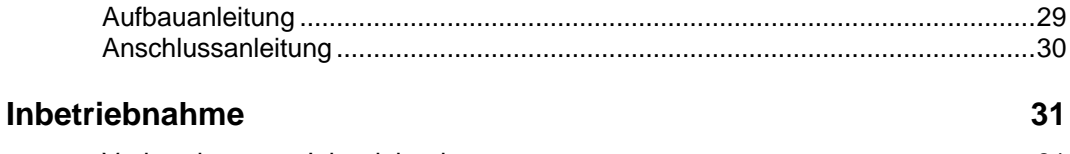

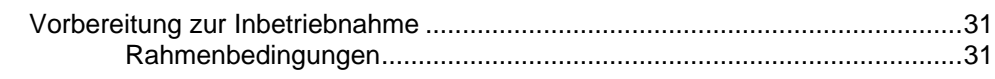

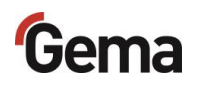

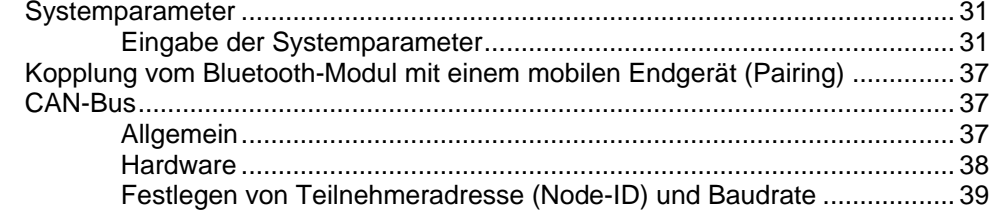

## **Bedienung / Betrieb**

41

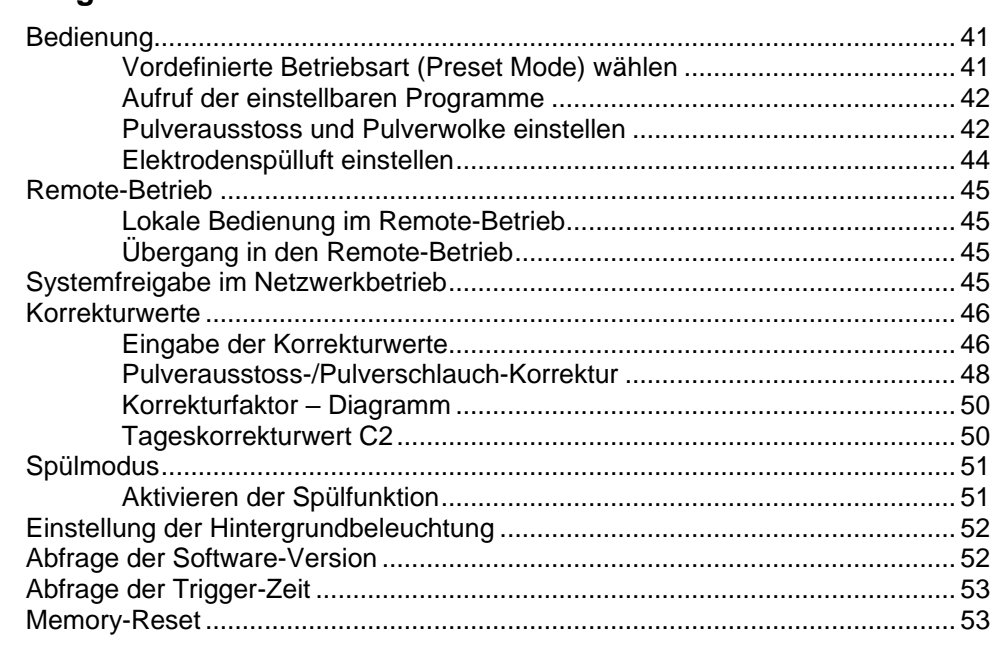

## Ausserbetriebnahme / Lagerung

55

57

59

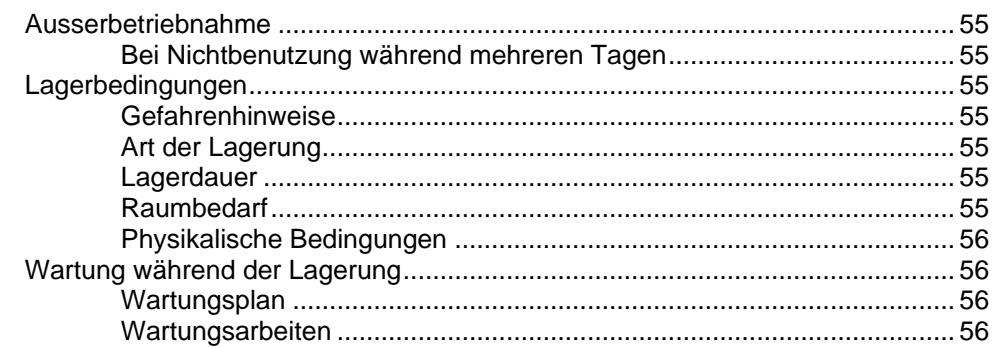

## **Wartung / Instandsetzung**

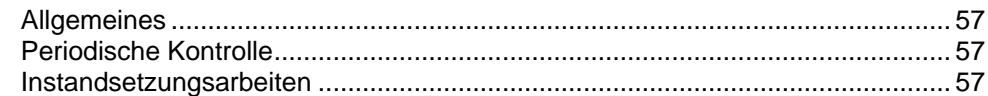

### Störungsbehebung

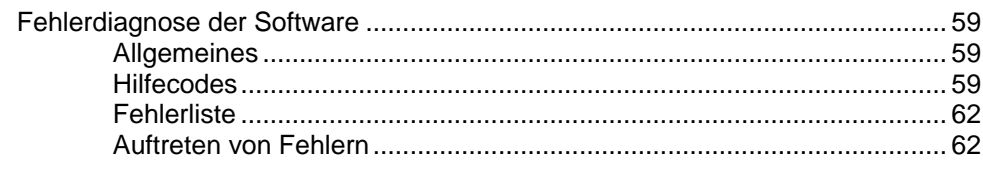

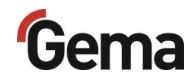

# **Entsorgung**

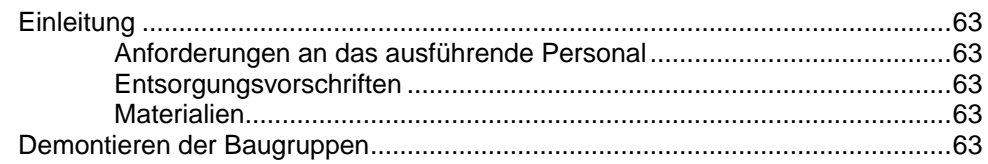

#### **Ersatzteilliste**

### 65

63

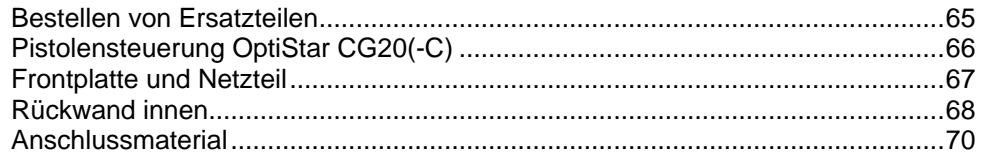

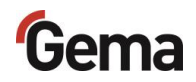

# <span id="page-6-0"></span>**Über diese Anleitung**

# <span id="page-6-1"></span>**Allgemeines**

Diese Betriebsanleitung enthält alle wichtigen Informationen, die Sie für die Arbeit mit OptiStar 4.0 (CG20/-C) benötigen. Sie wird Sie durch die Inbetriebnahme führen und Ihnen Hinweise und Tipps zur optimalen Verwendung in Ihrem Pulverbeschichtungssystem geben.

Die Informationen über die Funktionsweise der einzelnen Systemkomponenten finden Sie in den jeweiligen beiliegenden Dokumentationen.

# <span id="page-6-2"></span>**Anleitung aufbewahren**

Diese Anleitung bitte zum späteren Gebrauch und für mögliche Rückfragen gut aufbewahren.

# <span id="page-6-3"></span>**Sicherheitssymbole (Piktogramme)**

Nachfolgend aufgeführt sind die in den Gema-Anleitungen verwendeten Warnhinweise und deren Bedeutung zu finden. Neben den Hinweisen in den jeweiligen Anleitungen müssen die allgemeingültigen Sicherheitsund Unfallverhütungsvorschriften beachtet werden.

#### **GEFAHR**

Bezeichnet eine unmittelbar drohende Gefahr.

Wenn sie nicht gemieden wird, sind Tod oder schwerste Verletzungen die Folge.

#### **WARNUNG**

Bezeichnet eine möglicherweise drohende Gefahr. Wenn sie nicht gemieden wird, können Tod oder schwerste Verletzungen die Folge sein.

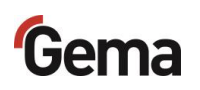

#### **A** VORSICHT

Bezeichnet eine möglicherweise drohende Gefahr. Wenn sie nicht gemieden wird, können leichte oder geringfügige Verletzungen die Folge sein.

#### **ACHTUNG**

Bezeichnet eine möglicherweise schädliche Situation. Wenn sie nicht gemieden wird, kann die Anlage oder etwas in ihrer Umgebung beschädigt werden.

#### **UMWELT**

Bezeichnet eine möglicherweise schädliche Situation. Wenn sie nicht gemieden wird, kann die Umwelt geschädigt werden.

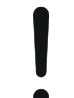

#### **GEBOTSHINWEIS**

Informationen, die unbedingt beachtet werden müssen

<span id="page-7-0"></span>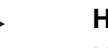

### **HINWEIS**

Nützliche Informationen, Tipps etc.

### **Aufbau der Sicherheitshinweise**

Jeder Hinweis besteht aus 4 Elementen:

- **Signalwort**
- Art und Quelle der Gefahr
- Mögliche Folgen der Gefahr
- Vermeiden der Gefahr

#### **A** SIGNALWORT

**Art und Quelle der Gefahr!**

**Mögliche Folgen der Gefahr**

► Vermeiden der Gefahr

# <span id="page-7-1"></span>**Software-Version**

Dieses Dokument beschreibt die Bedienung des Produkts OptiStar 4.0 (CG20/-C) ab der Software-Version 2.00.

Siehe Kapitel ["Abfrage der Software-Version"](#page-51-1) auf Seite [52.](#page-51-1)

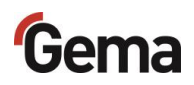

# <span id="page-8-1"></span><span id="page-8-0"></span>**Darstellung des Inhalts**

# **Positionsangaben im Text**

Positionsangaben in Abbildungen werden als Verweis in beschreibendem Text verwendet.

#### **Beispiel:**

*"Die Hochspannung (H), in der Pistolenkaskade erzeugt, wird zur Elektrode geleitet."*

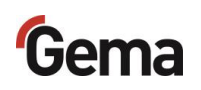

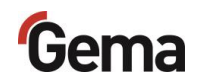

# <span id="page-10-0"></span>**Sicherheit**

# <span id="page-10-1"></span>**Grundlegende Sicherheitshinweise**

- Dieses Produkt ist nach dem geltenden Stand der Technik und den anerkannten sicherheitstechnischen Regeln ausschliesslich für den üblichen Einsatz im Verfahren der Pulverbeschichtung bestimmt.
- Jeder darüberhinausgehende Gebrauch gilt als nicht bestimmungsgemäss. Für hieraus resultierende Schäden haftet der Hersteller nicht; das Risiko hierfür trägt allein der Benutzer. Wenn dieses Produkt abweichend von unseren Vorgaben für andere Betriebsverhältnisse und/oder andere Stoffe eingesetzt werden soll, so ist das Einverständnis der Firma Gema Switzerland GmbH einzuholen.
- Die Inbetriebnahme (d.h. die Aufnahme des bestimmungsgemässen Betriebs) ist solange untersagt bis festgestellt ist, dass dieses Produkt entsprechend der Maschinenrichtlinie aufgestellt und verkabelt ist. Ebenfalls zu beachten ist die Norm "Sicherheit von Maschinen".
- Eigenmächtige Veränderungen am Produkt schliessen eine Haftung des Herstellers für daraus resultierende Schäden aus.
- Die einschlägigen Unfallverhütungs-Vorschriften sowie die sonstigen allgemein anerkannten sicherheitstechnischen, arbeitsmedizinischen und bautechnischen Regeln sind einzuhalten.
- Es sind zusätzlich noch die landesspezifischen Sicherheitsbestimmungen zu berücksichtigen.

# <span id="page-10-2"></span>**Produktspezifische Sicherheitshinweise**

- Dieses Produkt ist Bestandteil der Anlage und somit in das Sicherheitssystem der Anlage integriert.
- Für Gebrauch ausserhalb des Sicherheitskonzepts müssen entsprechende Massnahmen getroffen werden.
- Die bauseitigen Installationen müssen gemäss den örtlichen Vorschriften ausgeführt werden.
- Es muss darauf geachtet werden, dass sämtliche Komponenten der Anlage gemäss den örtlichen Vorschriften geerdet sind.

**Für weitere Informationen wird auf die ausführlichen Gema-Sicherheitshinweise verwiesen.**

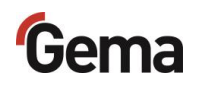

#### **A** WARNUNG

#### **Arbeiten ohne Anleitung**

**Arbeiten ohne oder mit einzelnen Seiten aus dieser Anleitung, kann durch Nichtbeachten von sicherheitsrelevanten Informationen zu Sach- und Personenschaden führen.**

- ► Vor dem Arbeiten mit dem Gerät, die erforderlichen Dokumente organisieren und Kapitel "Sicherheitsvorschriften" durchlesen.
- ► Arbeiten nur unter Berücksichtigung der erforderlichen Dokumente durchführen.
- ► Immer mit vollständigem Original-Dokument arbeiten.

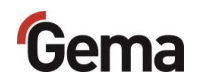

# <span id="page-12-0"></span>**Produktbeschreibung**

# <span id="page-12-1"></span>**Bestimmungsgemässe Verwendung**

Diese Pistolensteuerung ist ausschliesslich für die Steuerung der Gema-Pulverbeschichtungspistolen konzipiert (siehe dazu auch im Kapitel "Technische Daten").

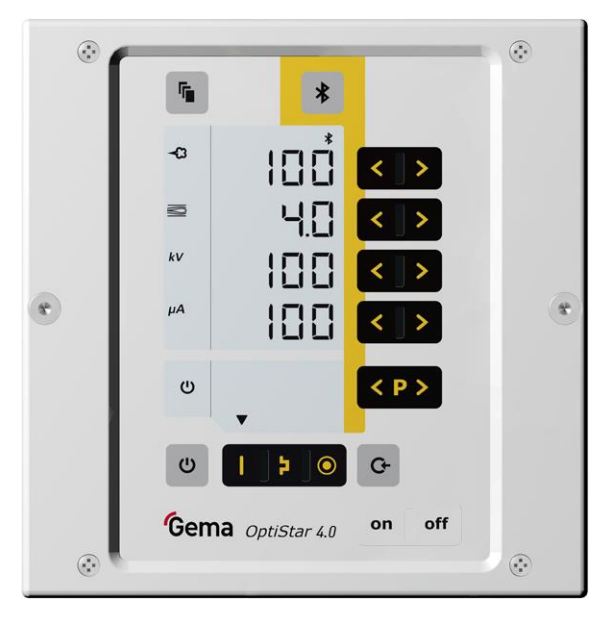

#### *Abb. 1*

Zur bestimmungsgemässen Verwendung gehört auch die Einhaltung der vom Hersteller vorgeschriebenen Betriebs-, Wartungs- und Instandhaltungsbedingungen. Dieses Produkt darf nur von Personen genutzt, gewartet und instandgesetzt werden, die hiermit vertraut und über die Gefahren unterrichtet sind.

Jeder darüber hinausgehende Gebrauch gilt als nicht bestimmungsgemäss. Für hieraus resultierende Schäden haftet der Hersteller nicht, das Risiko hierfür trägt allein der Benutzer!

Zum Verständnis der Zusammenhänge beim Pulverbeschichten empfiehlt es sich, auch die Betriebsanleitungen der anderen Komponenten vollständig durchzulesen, um sich so mit deren Funktionen vertraut zu machen.

## <span id="page-13-0"></span>**Zusammenstellung von Richtlinien und Normen**

Dieses Produkt wurde entsprechend dem geltenden Stand der Technik gebaut. Das Produkt unterliegt den Europäischen Richtlinien und entspricht den folgenden Normen.

Das Produkt ist für den vorgesehenen Zweck geeignet und ist in den zutreffenden Bereichen einsetzbar.

**Für weitere Informationen siehe auch die beiliegende Konformitätserklärung.**

#### *Europäische Richtlinien RL*

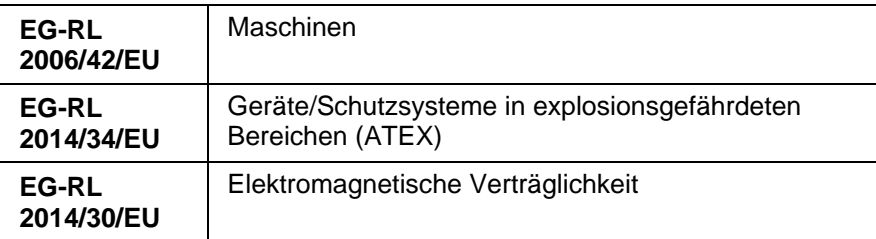

#### *Europäische Normen EN*

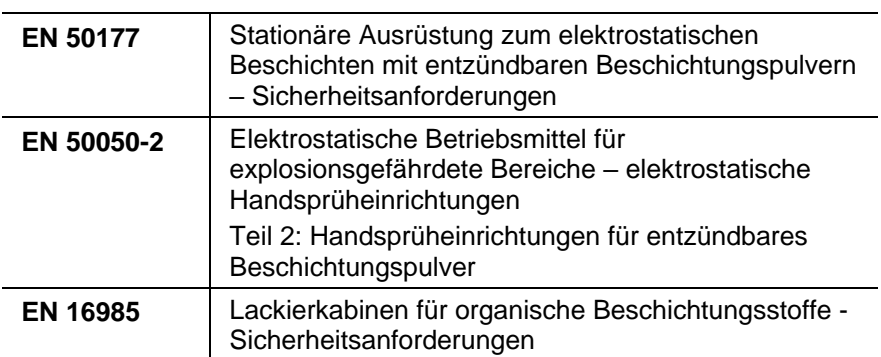

#### *Anerkannte sicherheitstechnische Regeln*

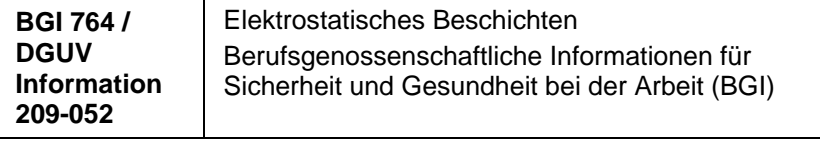

# <span id="page-13-1"></span>**Vernünftigerweise vorhersehbare Fehlanwendung**

- Bedienung ohne entsprechende Schulung
- Verwendung bei unzureichender Druckluftqualität
- Verwendung in Zusammenhang mit nicht autorisierten Beschichtungsgeräten oder -komponenten

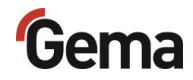

# <span id="page-14-2"></span><span id="page-14-1"></span><span id="page-14-0"></span>**Technische Daten**

### **Versionen**

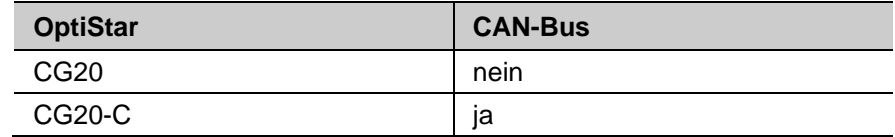

Die Gerätebezeichnung kann vom Typenschild abgelesen werden.

### **Anschliessbare Pistolen**

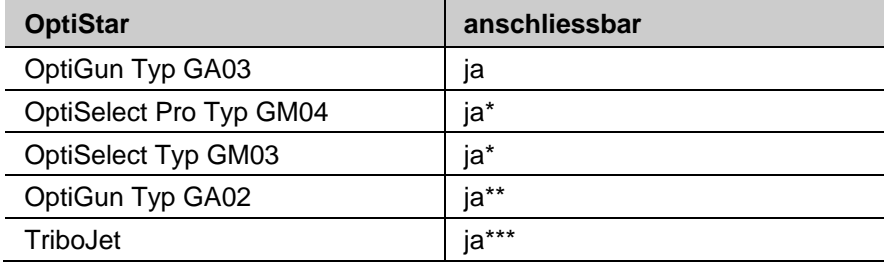

- \* Die PowerBoost-Funktionalität steht nicht zur Verfügung
- \*\* mit Kommunikationsadapter Gema kontaktieren
- \*\*\* Der Pistolentyp muss eingestellt werden (siehe dazu im Kapitel "Zusatzfunktionen"). Die Tribo-Pistole ist nicht baumustergeprüft (ATEX).

#### **ACHTUNG**

**Die Pistolensteuerung darf nur mit den aufgeführten Pistolentypen verwendet werden!**

## <span id="page-14-3"></span>**Elektrische Daten**

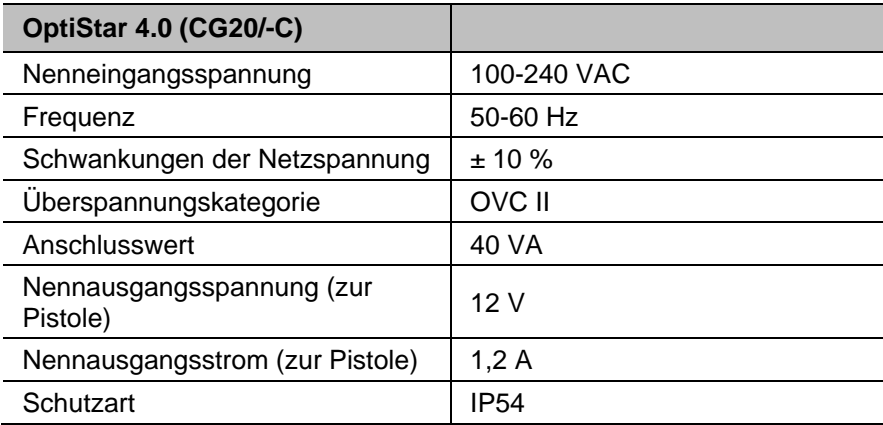

<span id="page-15-0"></span>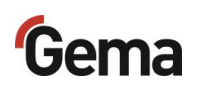

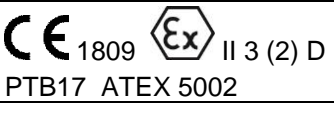

Zulassungen

# **Pneumatische Daten**

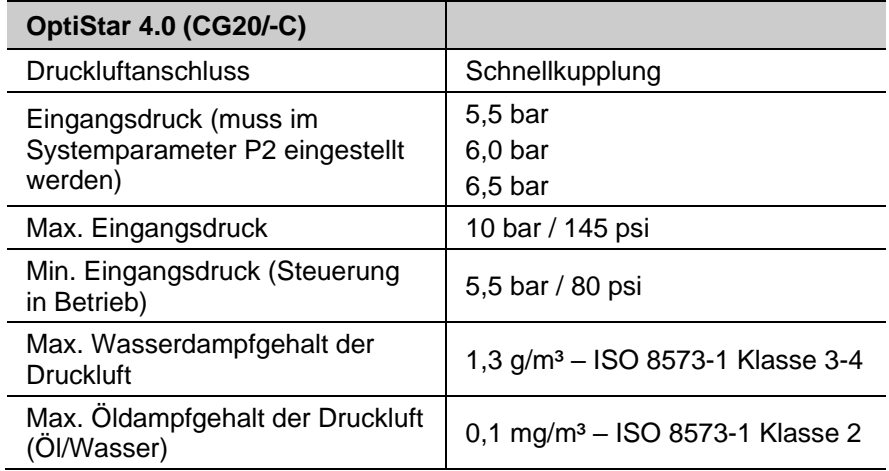

# <span id="page-15-1"></span>**Abmessungen**

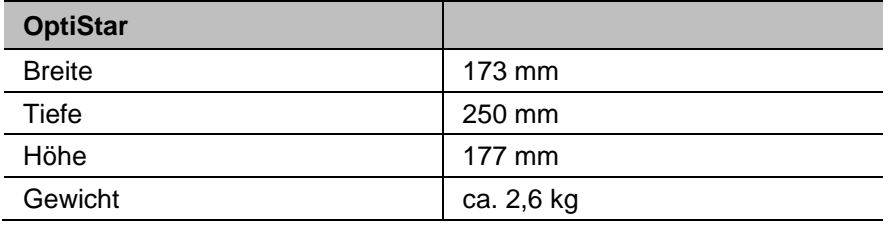

# <span id="page-15-2"></span>**Pulverausstoss (Richtwerte)**

### *Allgemeine Bedingungen für den Injektor OptiFlow*

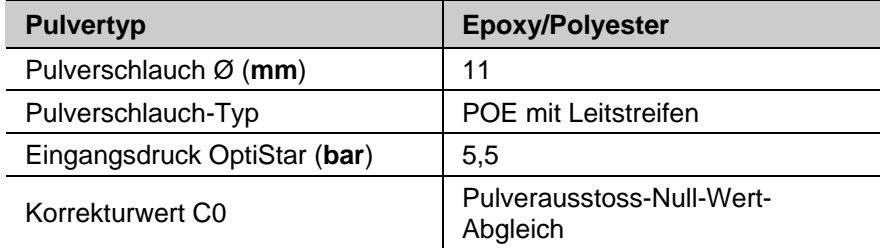

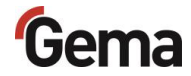

### *Richtwerte für OptiStar mit dem Injektor OptiFlow*

Alle Werte in diesen Tabellen sind Richtwerte bei neuwertigen Düsen-Einsätzen. Verschiedene Umgebungsverhältnisse, Verschleiss und andere Pulverarten können die Tabellenwerte verändern.

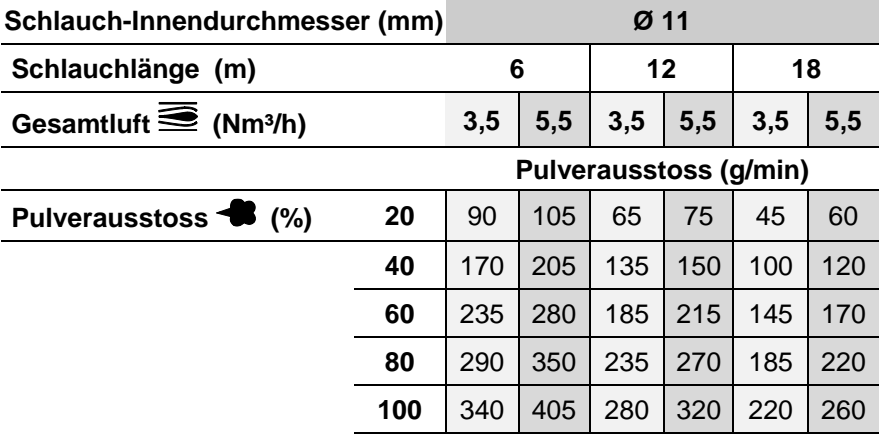

# <span id="page-16-0"></span>**Luft-Durchflussmengen**

Die Gesamtluft setzt sich aus Förderluft und Zusatzluft zusammen, im Verhältnis zur gewählten Pulvermenge (in %). Hierbei wird die Gesamtluftmenge konstant gehalten.

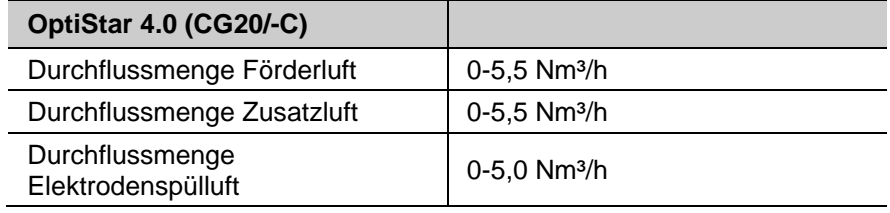

**Der Gesamtluftverbrauch des Geräts setzt sich aus den eingestellten Luftwerten zusammen.**

– Diese Werte gelten für einen Steuerdruck von 5,5 bar!

#### **Während des Beschichtungsbetriebs beträgt der max. Gesamtluftverbrauch < 5,5 Nm³/h:**

- Gesamtluft = 5 Nm³/h (Förderluft+ Zusatzluft)
- $-$  Elektrodenspülluft = 0,1 Nm<sup>3</sup>/h (Flachstrahldüse)!

<span id="page-17-0"></span>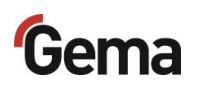

## **Umweltbedingungen**

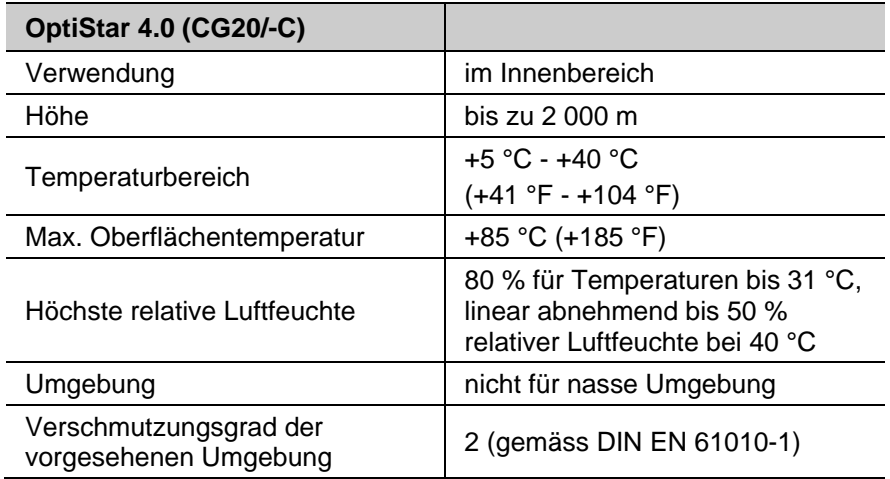

### <span id="page-17-1"></span>**Schallwert**

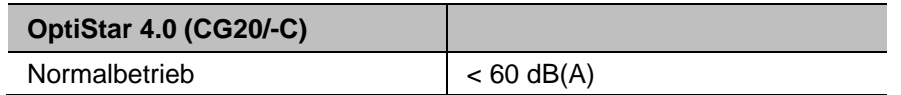

Der Schallwert wurde während des Betriebs gemessen und zwar an den Stellen, wo sich die Bedienungsperson am häufigsten aufhält, und in einer Höhe von 1,7 m ab Boden.

Der angegebene Wert gilt nur für das Produkt alleine ohne externe Lärmquellen und ohne Abreinigungsimpulse.

Je nach Ausführung des Produkts sowie nach räumlichen Platzverhältnissen kann der Schallwert verschieden ausfallen.

## <span id="page-17-2"></span>**Typenschild**

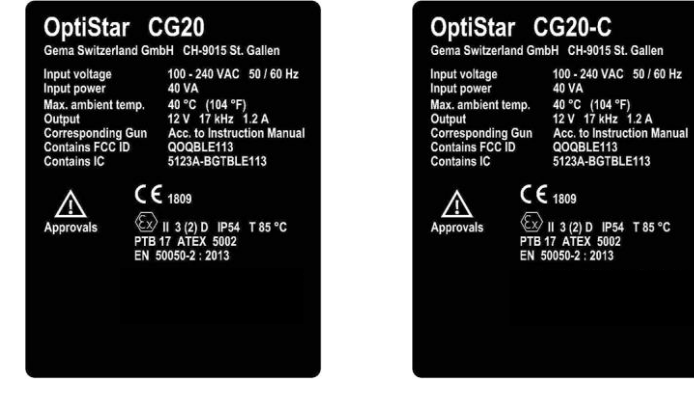

*Abb. 2*

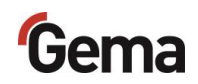

# <span id="page-18-1"></span><span id="page-18-0"></span>**Aufbau und Funktion**

# **Gesamtansicht**

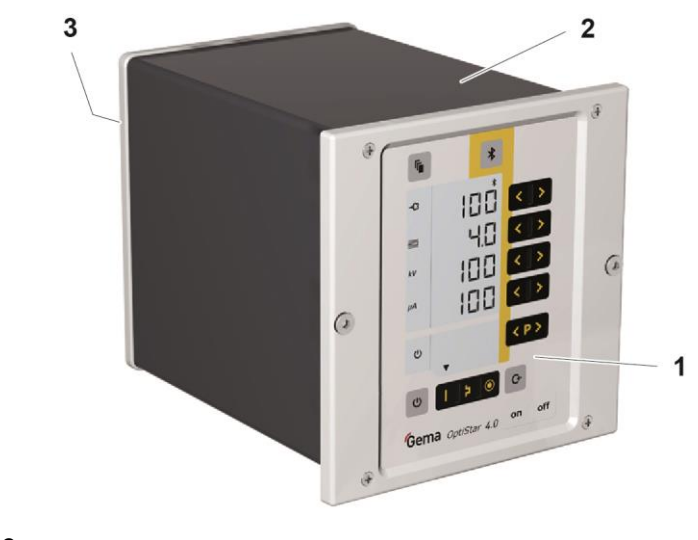

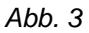

- 1 Frontplatte mit Bedien- und Anzeigeelementen 2 Gehäuse
- 3 Rückwand mit Anschlüssen

# **Bedienelemente**

#### *Anzeigen*

<span id="page-19-0"></span>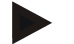

- **Die Soll- und Istwerte sind auf mehrere Ebenen verteilt.**
	- Mit der Taste  $\begin{bmatrix} \overline{r_{\parallel}} \\ \overline{\rule{0pt}{1.6ex}} \end{bmatrix}$  kann zwischen den Ebenen umgeschaltet werden.
	- Findet während 6 s keine Bedienung statt, wird selbständig zur Ebene 1 zurückgekehrt.

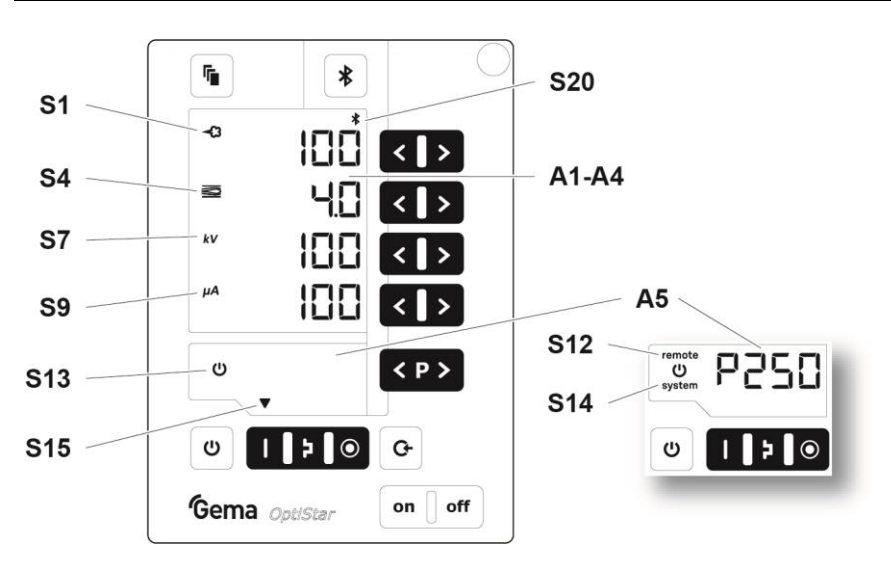

*Abb. 4: Anzeigen, Ebene 1*

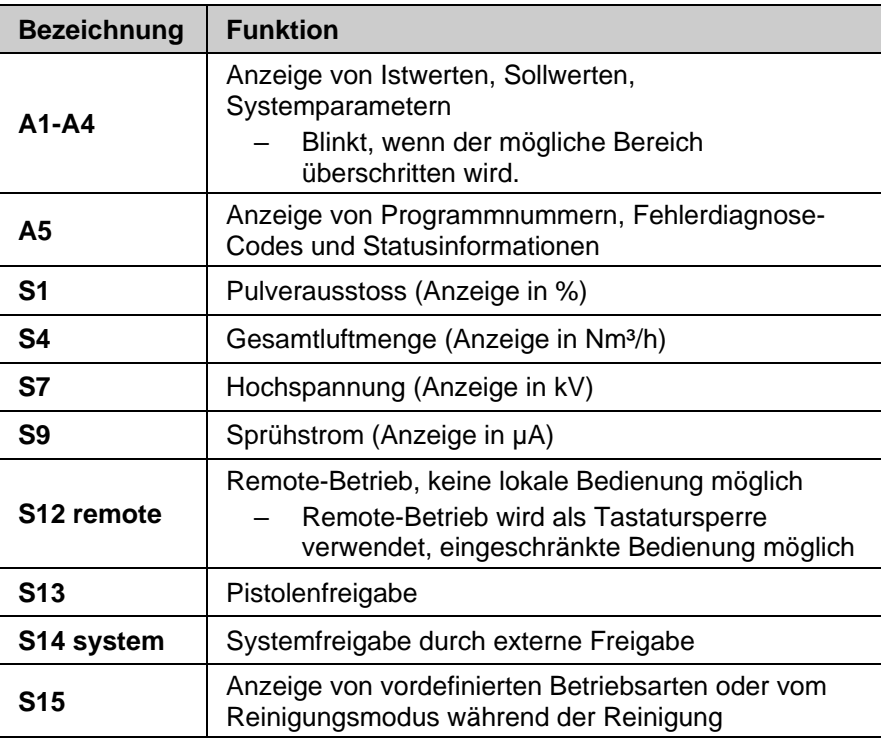

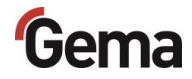

| <b>Bezeichnung</b> | <b>Funktion</b>                                                                                                    |
|--------------------|----------------------------------------------------------------------------------------------------|
| <b>S20</b>         | Anzeige der Bereitschaft für die Kopplung vom<br>Bluetooth-Modul mit einem mobilen Endgerät<br>(grün)<br>Anzeige einer aktiven Verbindung (blau) |
|                    | ſ.<br>∗<br>*<br>S <sub>3</sub><br>0.<br>$\bigoplus$<br>Ч<br>$\ast$<br>S <sub>19</sub><br>U<br><p<br>ပ</p<br>                                     |

*Abb. 5: Anzeigen und LEDs, Ebene 2*

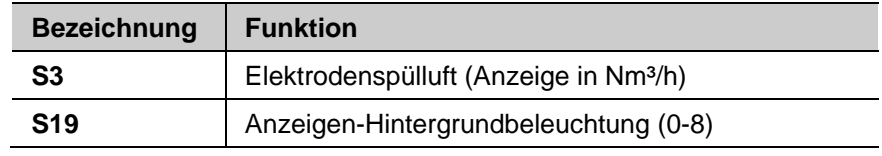

Gema OptiStar

 $\boxed{\text{on}}$  off

### *Eingabetasten und Schalter*

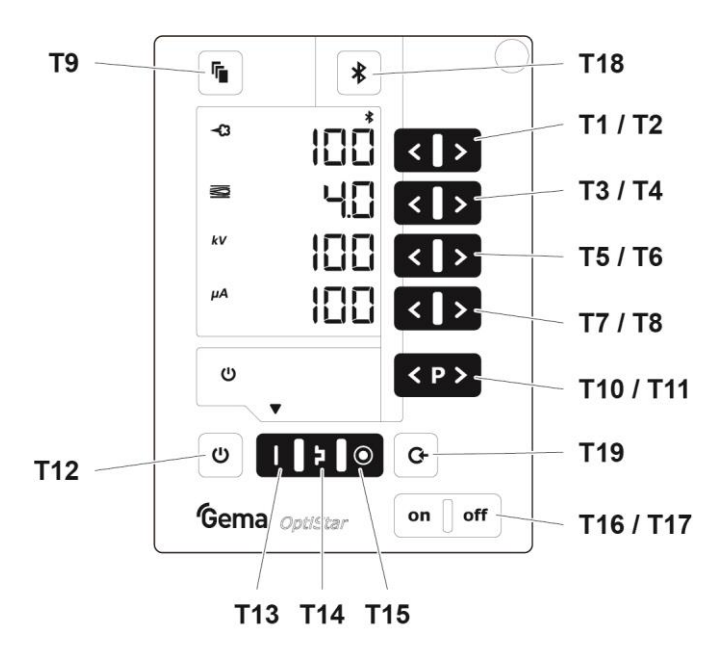

*Abb. 6: Eingabetasten und Schalter*

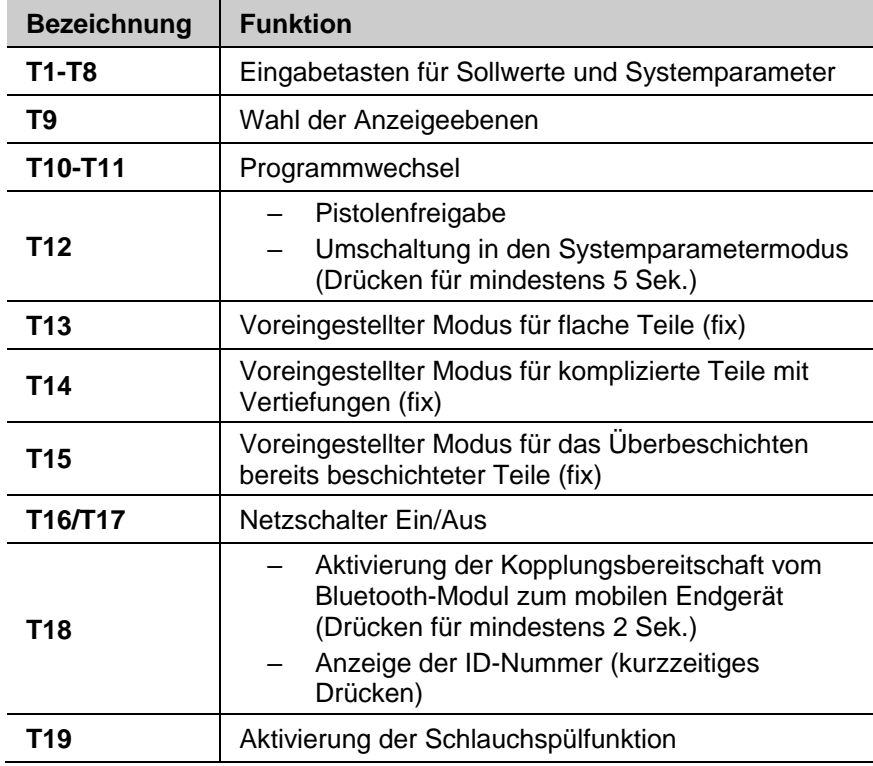

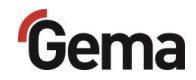

# <span id="page-22-0"></span>**Anschlüsse**

## *Druckluftschläuche / Kabel*

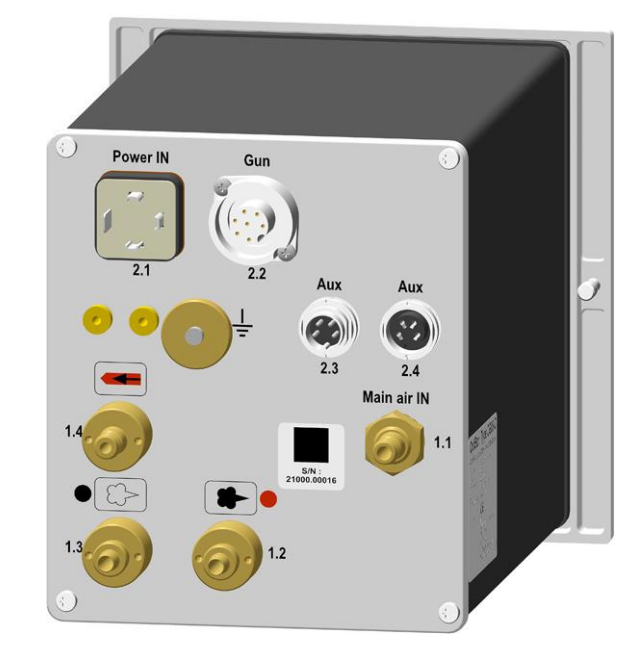

*Abb. 7: Anschlüsse*

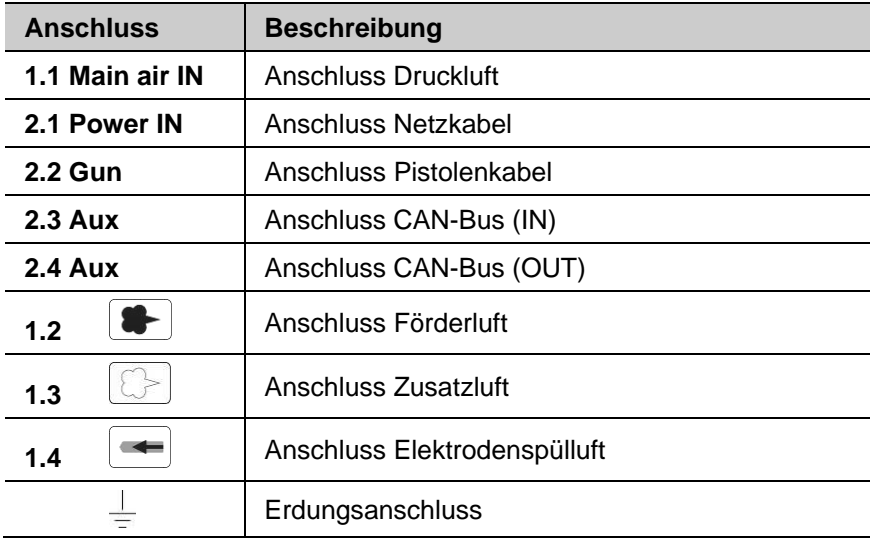

# Gema

<span id="page-23-1"></span>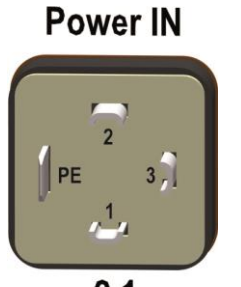

 $2.1$ 

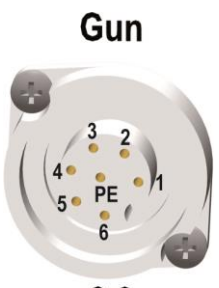

 $2.2$ 

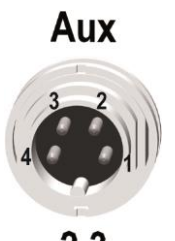

 $2.3$ 

### *Anschlussbelegung*

#### **Anschluss Power IN**

- 1 Neutralleiter (Spannungsversorgung)
- 2 Phase (100-240 VAC)
- 3 Externe Freigabe (100-240 VAC)
- PE Erde PE

#### **Anschluss Pistole** 1 Masse

- 2 Fernbedienung 1 (GM03)
- 3 Masse
- 4 Trigger
- 5 Fernbedienung 2 (GM03)
- 6 Oszillator
- 7 Erde PE

#### **CAN IN Stecker 4-polig (2.3 Aux)**

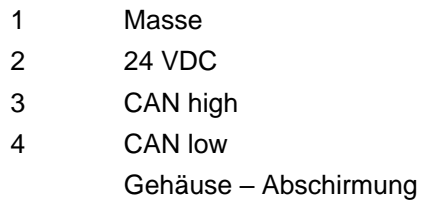

### **CAN OUT Buchse 4-polig (2.4 Aux)**

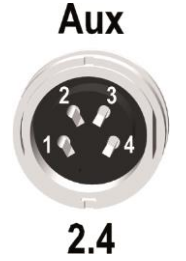

- 1 Masse 2 24 VDC 3 CAN high 4 CAN low Gehäuse – Abschirmung
- <span id="page-23-0"></span>**Lieferumfang**
- Netzkabel (länderspezifisch)
- Kurz- und Betriebsanleitung

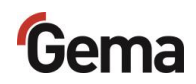

# <span id="page-24-1"></span><span id="page-24-0"></span>**Typische Eigenschaften – Charakteristika der Funktionen**

### **Betriebsarten**

Die Pistolensteuerung verfügt über zwei Betriebsarten.

#### *Vordefinierte Betriebsart (Preset Mode)*

Die Pistolensteuerung stellt drei vorgegebene Applikationsmodi zur Verfügung:

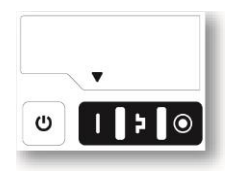

*Abb. 8*

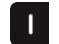

#### **Applikationsmodus für flache Teile**

Dieser Applikationsmodus eignet sich für die Beschichtung von einfachen, flachen Werkstücken ohne grössere Vertiefungen.

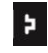

#### **Applikationsmodus für komplizierte Teile**

Dieser Applikationsmodus eignet sich für die Beschichtung von dreidimensionalen Werkstücken mit komplizierter Form (z.B. Profile).

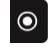

#### **Applikationsmodus für das Überbeschichten von beschichteten Teilen**

Dieser Applikationsmodus eignet sich für die Überbeschichtung von Werkstücken, die bereits beschichtet sind.

Bei diesen Applikationsmodi sind Strom (**µA**) und Hochspannung (**kV**) fix vorgegeben, Pulver- und Luftmengen können für jeden Applikationsmodus eingestellt und gespeichert werden.

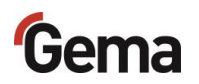

#### *Einstellbare Betriebsart (Program Mode)*

In dieser Betriebsart werden 250 individuell definierbare Programme (P001-P250) zur Verfügung gestellt. Diese Programme werden automatisch gespeichert und können bei Bedarf wieder abgerufen werden.

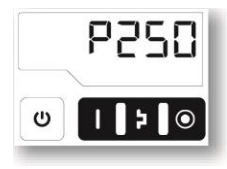

*Abb. 9*

Die Einstellungen von Strom, Hochspannung, Pulverausstoss, Gesamtluft und Elektrodenspülluft können frei festgelegt werden.

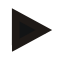

**Die festgelegten Einstellungen in den 250 Programmen und 3 Applikationsmodi werden automatisch ohne Bestätigung gespeichert!**

#### *Präzise Sprühstromregelung (PCC Mode)*

Für die Beschichtung von Bauteilen mit sowohl komplexen als auch einfach zu beschichtenden Geometrien kann der Sprühstrom unter 10 µA gewählt werden, um eine ungewollte Überbeschichtung an den einfachen Stellen zu vermeiden. Dies bietet sich besonders in Kombination mit hochladbaren Pulvern (wie z.B. Metallic) an. Die Steuerung wechselt automatisch in den sog. PCC-Mode. Dadurch wird eine sehr schnelle und somit eine sehr genaue Regelung erreicht. Die Werte der Hochspannung und des Sprühstroms und deren Symbole werden rot dargestellt:

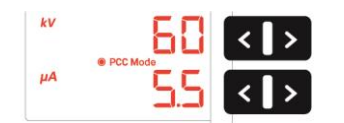

*Abb. 10: PCC-Mode*

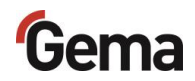

# <span id="page-26-0"></span>**Kommunikation mit der Gema-Elektrostatik-App**

Die Steuerung ist für die Kommunikation\* mit der Gema-Elektrostatik-App vorbereitet.

**Die Elektrostatik-App ist optimiert für mobile Endgeräte mit einer Bildschirmdiagonale bis 15 cm (6").**

Die App ermöglicht dem Kunden, seine Produktivität zu verbessern, indem die folgenden Bereiche zur Verfügung gestellt werden:

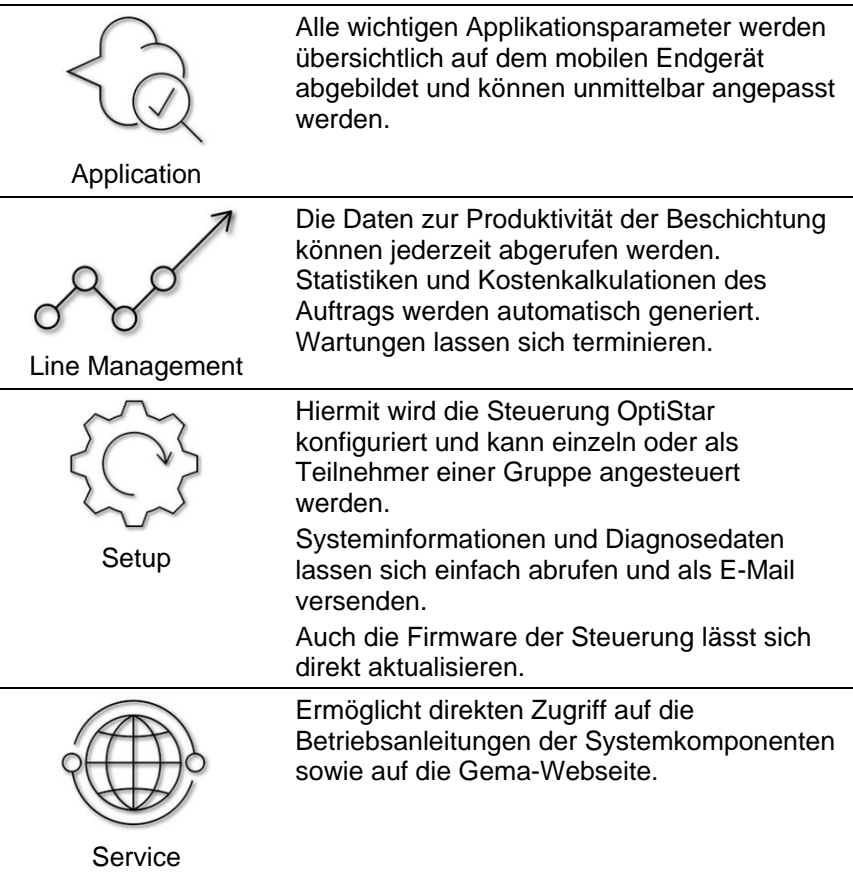

Die sichere Verbindung zwischen der Steuerung und dem Endgerät kann

sehr einfach mit Hilfe der Taste  $\frac{\ast}{\sqrt{2}}$  aufgebaut werden.

Die Voraussetzung dafür ist, dass jede Steuerung in der Anlage bereits über eine eigenständige Bluetooth-ID-Nummer verfügt. Siehe Kapitel ["Systemparameter P11](#page-35-0) (Bluetooth ID-Nr.)" auf Seite [36.](#page-35-0)

Die Beschreibung der App ist in einer separaten Anleitung zu finden.

Im Netzwerkbetrieb ausser Funktion

# **Spülmodus**

Der Spülmodus ermöglicht das Ausblasen von Pulveransammlungen im Pulverschlauch, im Injektor und in der Pistole mit Luftdruck.

<span id="page-27-0"></span>

**Der Spülmodus kann nur aus dem Ruhezustand aktiviert werden,** 

**durch das Drücken der Taste an der Pistolensteuerung oder auch über eine optionale Busanbindung wie CAN-Bus.**

– Siehe Kapitel ["Spülmodus"](#page-50-0) auf Seite [51.](#page-50-0)

Der Spülmodus wird durch ein umlaufendes LCD-Segment auf der Anzeige signalisiert:

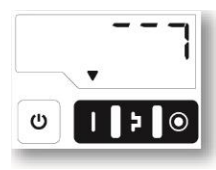

*Abb. 11: Spülmodus*

Der eigentliche Spülvorgang wird von einer übergeordneten Steuerung gestartet und gestoppt.

Nach Verlassen des Spülmodus wird zum letzten Programm zurückgekehrt.

# <span id="page-27-1"></span>**Hintergrundbeleuchtung**

### *Helligkeitseinstellung*

Die Hintergrundbeleuchtung des Displays kann in 8 Stufen eingestellt werden. Die Einstellung bleibt beim Aus- und Einschalten des Geräts erhalten.

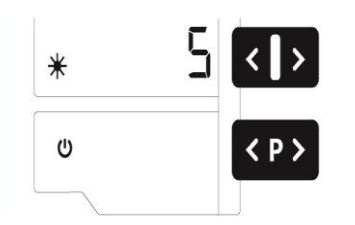

*Abb. 12*

#### *Energiesparmodus (Auto Power Save)*

Wenn kein Pulver ausgetragen wird, schaltet sich die Hintergrundbeleuchtung 5 Minuten nach dem letzten Tastendruck selbständig aus.

## <span id="page-27-2"></span>**Korrekturwerte**

Die Pistolensteuerung kann mit Hilfe der Korrekturwerte optimal an die lokalen Verhältnisse angepasst werden (z.B. das Anpassen von unterschiedlichen Pulverausstössen in der Anlage). Siehe Kapitel ["Eingabe der Korrekturwerte"](#page-45-1) auf Seite [46.](#page-45-1)

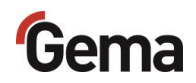

# <span id="page-28-0"></span>**Montage / Anschluss**

# <span id="page-28-1"></span>**Aufbauanleitung**

Die Pistolensteuerung wird mit 2 Schrauben M6 an der Frontseite befestigt. Für andere Einbaumöglichkeiten bitte Gema kontaktieren.

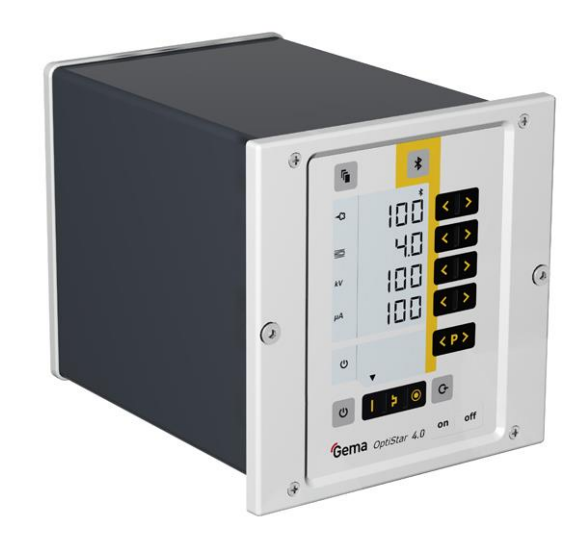

*Abb. 13*

# <span id="page-29-0"></span>**Anschlussanleitung**

Die Pistolensteuerung wird vom Hersteller bereits montiert geliefert. Es müssen nur wenige Kabel und Schläuche verbunden werden. (Siehe Kapitel ["Anschlussbelegung"](#page-23-1) auf Seite [24.](#page-23-1))

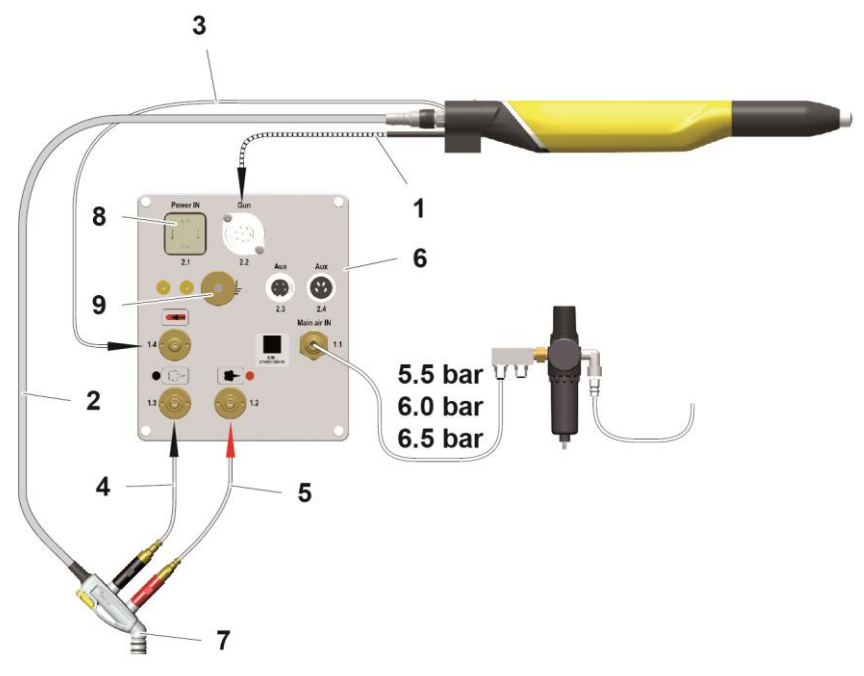

*Abb. 14: Anschlussanleitung – Übersicht*

- 1 Pistolenkabel
- 2 Pulverschlauch
- 3 Elektrodenspülluft-Schlauch
- 4 Zusatzluft-Schlauch
- 5 Förderluft-Schlauch
- 6 Steuergerät OptiStar
- 7 Injektor
- 8 Netzanschluss
- 9 Erdungsanschluss

#### **Erdverbindungskabel an die Kabine oder an die Aufhängevorrichtung klemmen!**

– Erdverbindungen mit Ohm-Meter überprüfen und max. 1 MOhm sicherstellen!

**Die Druckluft muss öl- und wasserfrei sein!**

**Unbenutzte Anschlüsse mit mitgelieferten Deckeln verschliessen!**

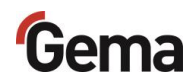

# <span id="page-30-0"></span>**Inbetriebnahme**

# <span id="page-30-2"></span><span id="page-30-1"></span>**Vorbereitung zur Inbetriebnahme**

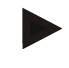

**Nach jedem Einschalten der Pistolensteuerung wird das zuletzt Eingestellte beibehalten.**

### **Rahmenbedingungen**

Bei der Inbetriebnahme der Pistolensteuerung müssen folgenden Rahmenbedingungen, welche einen Einfluss auf die Beschichtungsresultate haben, beachtet werden:

- Pistolensteuerung richtig angeschlossen
- Pistole richtig angeschlossen
- entsprechende Strom- und Druckluftversorgung vorhanden
- Pulveraufbereitung und Pulverqualität

# <span id="page-30-4"></span><span id="page-30-3"></span>**Systemparameter**

Die Pistolensteuerung wird mit Hilfe der Systemparameter konfiguriert. Diese Konfiguration wird im Gerätespeicher abgelegt. Diese können manuell oder über das Remote-Interface (CAN) eingestellt und abgefragt werden.

#### **Eingabe der Systemparameter**

1. Pistolensteuerung mit Taste **on** einschalten

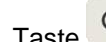

- 2. Taste  $\overline{0}$  5 Sekunden lang gedrückt halten
	- Die Anzeige wechselt zu der folgenden Ebene:

# Gema

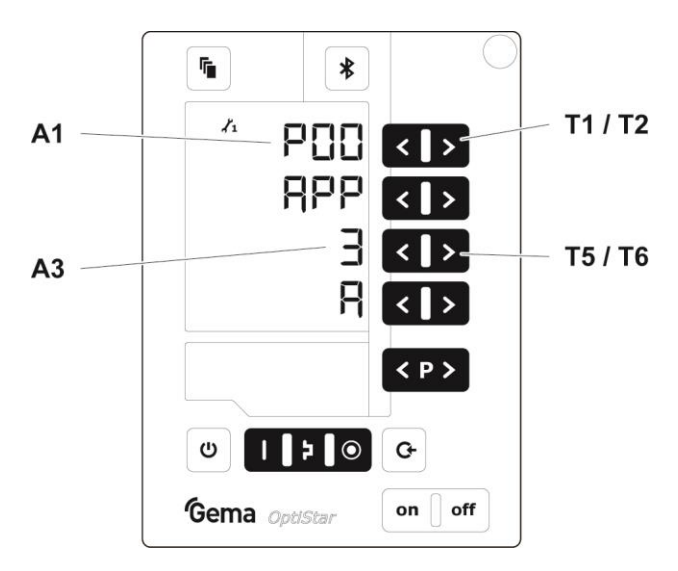

- 3. Die Nummer des Systemparameters wird in der Anzeige **A1** mit einem vorangestellten **P** angezeigt
- 4. Entsprechenden Systemparameter-Wert mit der Taste **T5** oder **T6** einstellen.
	- Der Wert des eingestellten Systemparameters ist in der entsprechenden Anzeige **A3** ersichtlich
- 5. Mit der Taste **T1** oder **T2** zum nächsten oder zum vorherigen Systemparameter blättern

**Die Auswahl ist zyklisch, d.h. nach dem letzten Systemparameter folgt wieder der erste und umgekehrt.**

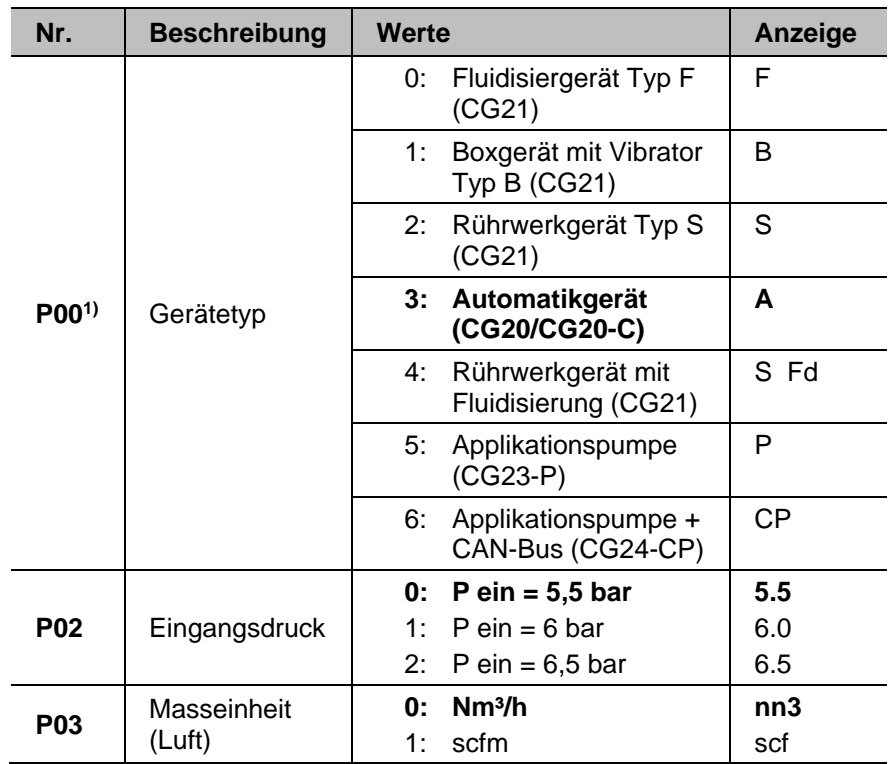

6. Parameterwerte gemäss der nachfolgenden Tabelle wählen

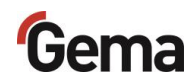

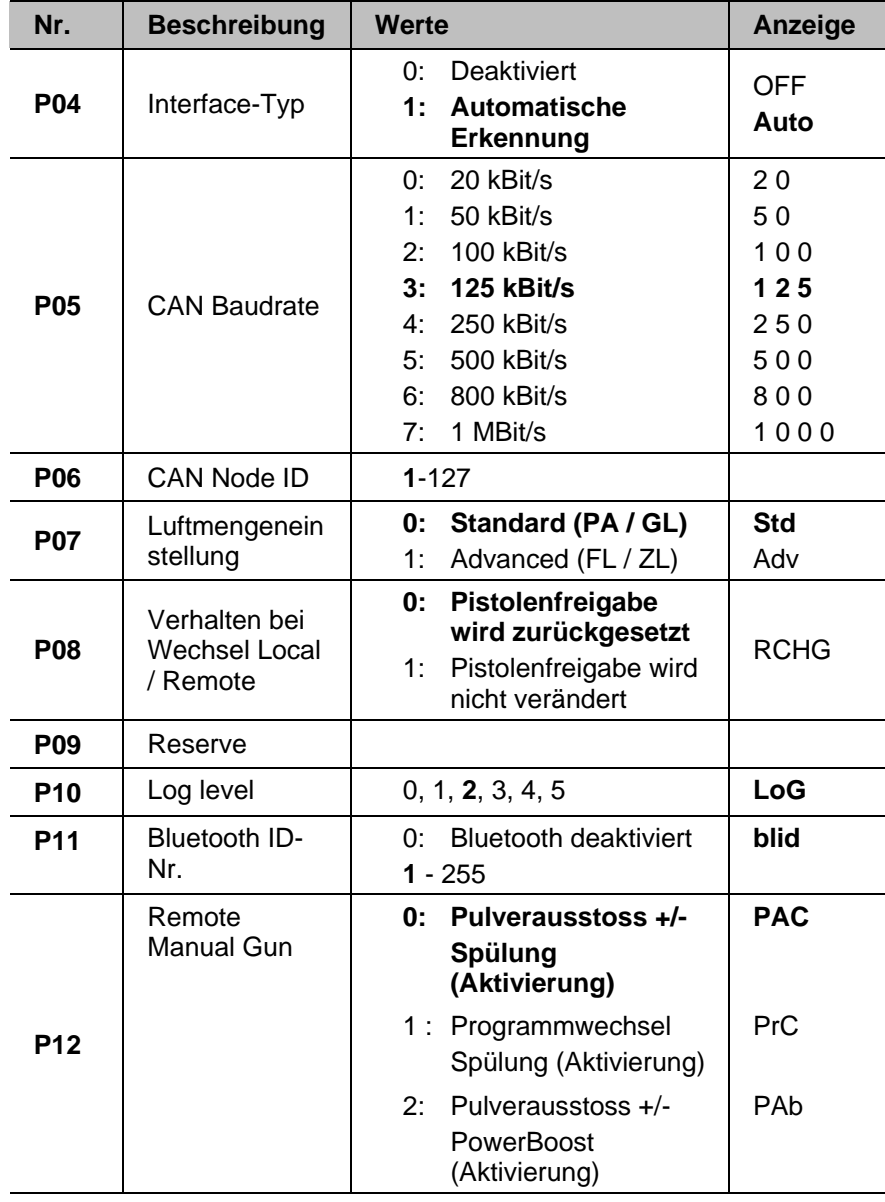

1) wird bei Memory Reset nicht überschrieben

Default-Werte sind **fett** gedruckt.

7. Taste drücken, um den Systemparameter-Modus zu verlassen. Die Anzeige wechselt zu der Standard-Ebene

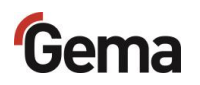

#### *Systemparameter P00 (Gerätetyp)*

Falls die Pistolensteuerung mit der CAN-Bus-Option ausgestattet ist, wird diese Gerätevariante automatisch erkannt. Der Systemparameter P00 wird beim Start auf **3** gesetzt.

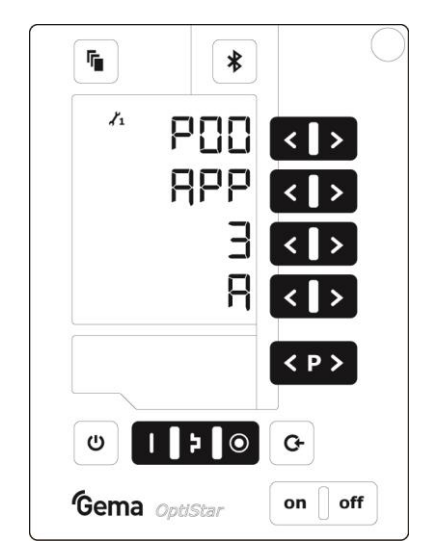

*Abb. 15: Systemparameter P00*

#### **ACHTUNG**

**Eine falsche Parametrierung führt zu verschiedenen Fehlfunktionen!**

► Der Systemparameter P00 darf nur auf 3 (Automatikgerät) gesetzt werden!

#### *Systemparameter P03 (Masseinheit)*

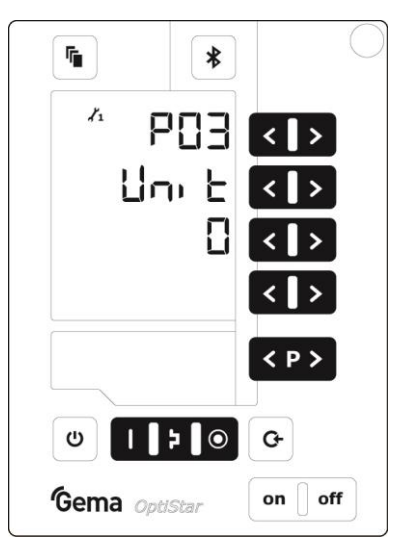

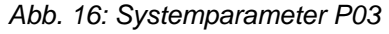

Mit diesem Parameter wird die Masseinheit für alle Lüfte (Gesamtluft und Elektrodenspülluft) bestimmt. Wird der Parameter auf **1** gesetzt (**scfm**), so werden alle Luftwerte in dieser Masseinheit angezeigt. Auf dem Display leuchten diese Zeilen **blau**.

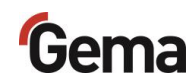

#### *Systemparameter P10*

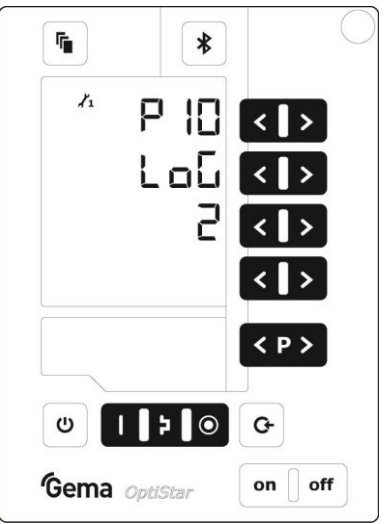

*Abb. 17: Systemparameter P10*

Für Testzwecke und zur Fehlersuche kann das Gerät Log-Meldungen des Programmablaufs auf einer SD-Karte ausgeben.

Wenn beim Einschaltvorgang eine SD-Karte eingelegt ist, werden die Log-Nachrichten auch auf die SD-Karte geschrieben. Die Daten werden im Stammverzeichnis in die Datei MESSAGES.LOG geschrieben. Erreicht diese Datei eine Grösse von 32 MB, wird sie in MESSAGES.1 umbenannt und eine neue Datei MESSAGES.LOG erstellt.

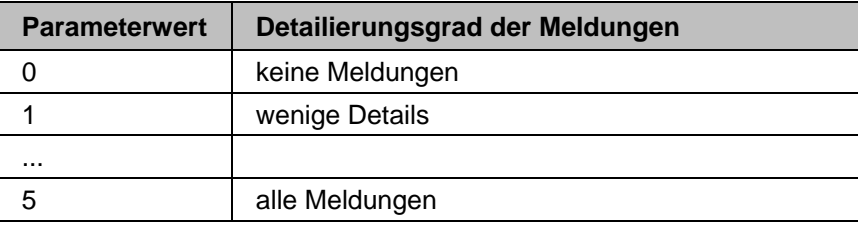

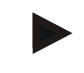

**Ab Detailierungsgrad 4 können Beeinträchtigungen des Echtzeittimings auftreten.**

# <span id="page-35-0"></span>Gema

# *Systemparameter P11 (Bluetooth ID-Nr.)*

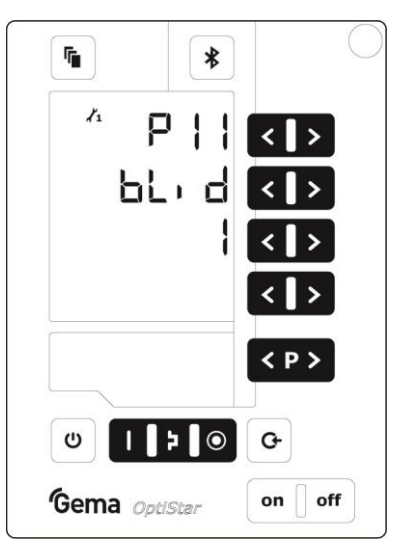

*Abb. 18: Systemparameter P11*

Mit diesem Parameter wird die Bluetooth ID-Nummer bestimmt. Jeder Pistolensteuerung, auf die via Gema-Elektrostatik-App zugegriffen werden soll, muss eine individuelle Bluetooth ID-Nummer zugeordnet werden.

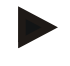

**Im Netzwerkbetrieb ist der Wert auf 0 eingestellt.**

– Die Bluetooth-Funktion ist ausser Betrieb.
## **Kopplung vom Bluetooth-Modul mit einem mobilen Endgerät (Pairing)**

Der erste Verbindungsaufbau, bei dem Bluetooth-Geräte gekoppelt werden, wird auch als Pairing bezeichnet.

Die Voraussetzungen dafür sind:

- die E-App wurde bereits von einer App-Vertriebsplattform (  $\bullet$  App Store oder  $\rightharpoonup$  Google play ) heruntergeladen und installiert (Suchwort "**gema e-app**")
- ID-Nummer im Systemparameter P11 eingestellt.
- Bluetooth im mobilen Gerät aktiviert

Um die E-App von Gema nutzen zu können, ist wie folgt vorzugehen:

- 1. E-App starten
- 2. Taste  $\frac{*}{*}$  am Steuergerät für zwei Sekunden gedrückt halten
- 3. <sup>2</sup><sup>3</sup> drücken
- 4. OptiStar wählen
	- Nun ist das Steuergerät gekoppelt. Dabei tauschen die Kommunikations-Partner Kenndaten aus, so dass sie sich beim nächsten Mal automatisch wieder erkennen.

Weitere Informationen zu der Bedienung der E-App von Gema sind entweder auf der Webseite **[www.gemapowdercoating.com](http://www.gemapowdercoating.com/)** zu finden oder in der E-App unter der Rubrik "**Service**".

## **CAN-Bus**

#### **Allgemein**

Die Pistolensteuerung ist ein einfacher CANopen-Slave. Sie wird in einem Netzwerk mit einer zentralen Steuerung (Master) betrieben. Die Kommunikation findet ausschliesslich zwischen dem Master und den Slaves statt.

Über CANopen kann auf folgende Daten zugegriffen werden:

- Alle Sollwerte (Prozessdaten)
- Alle Istwerte (Prozessdaten)
- Alle Steuerwerte
- Alle Systemparameter (ausser Baudrate und CAN-Adresse)
- Alle Fehlermeldungen
- Alle Sonderparameter wie Softwareversion, Tageskorrektur, Pulverausstosskorrektur usw.
- **Statistik**
- Produktivitätsdaten
- Firmware-Update

#### **Hardware**

Die OptiStar-Steuereinheiten werden über 4-polige CAN-Bus Kabel mit der zentralen SPS-Steuerung verbunden. Der letzte Busteilnehmer wird mit einem Abschlussstecker mit Abschlusswiderstand versehen, um das Netzwerk korrekt abzuschliessen. Es können bis zu 127 Steuereinheiten in einem Netzwerk betrieben werden.

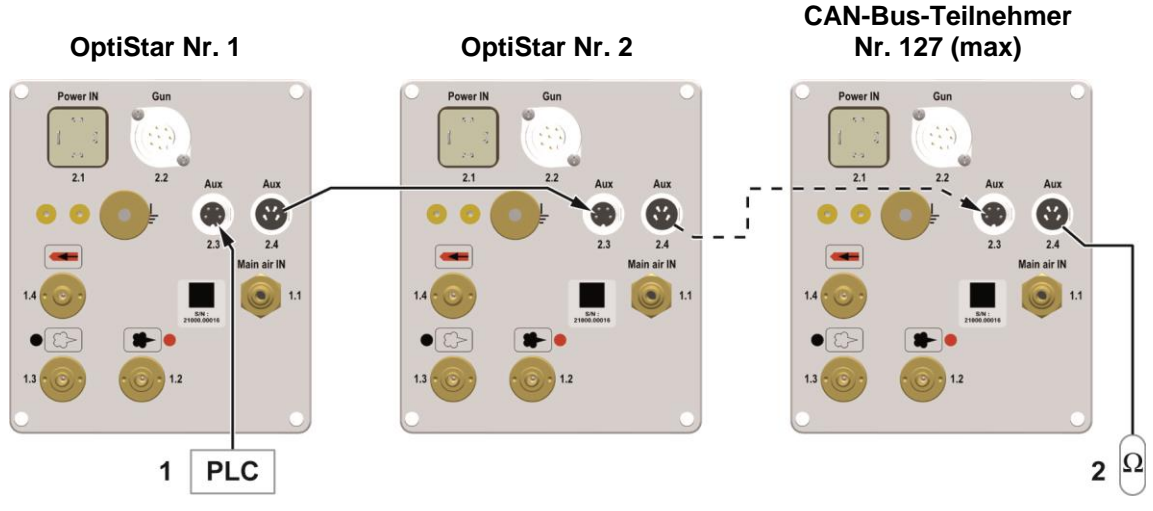

*Abb. 19: CAN-Bus – Anschlüsse*

1 SPS-Steuerung mit CAN-Bus 2 Abschlusswiderstand

#### *CAN-Bus-Kabel – Steckerbelegung*

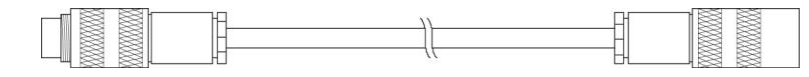

*Abb. 20: CAN-Bus-Kabel*

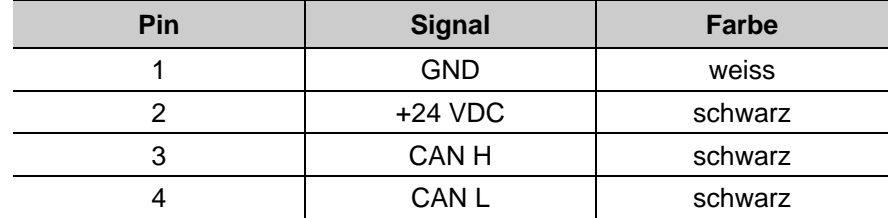

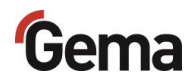

### **Festlegen von Teilnehmeradresse (Node-ID) und Baudrate**

Jedem Teilnehmer, der im CAN-Netzwerkbetrieb arbeitet, muss eine individuelle Teilnehmeradresse (Node-ID) zugeordnet werden. Die Baudrateneinstellung ermöglicht die Einstellung der Übertragungsgeschwindigkeit. Der Baudraten-Wert kann durch Verändern des Systemparameters P05, der Node ID-Wert durch Verändern des Systemparameters P06 eingestellt werden.

#### *Node-ID – Systemparameter P06*

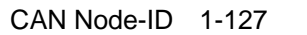

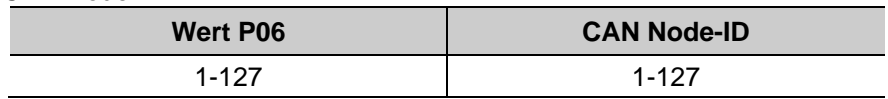

#### *Baudrate – Systemparameter P05*

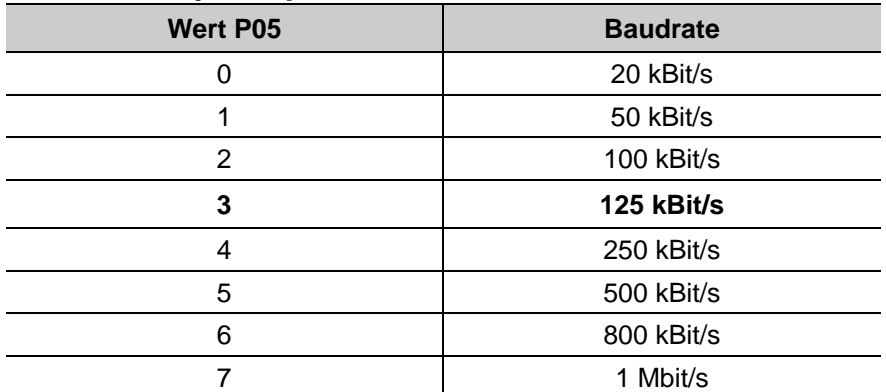

#### **Default-Wert von Systemparameter P05 = 3**

Die Baudrate wird als Standard mit 125 kBits gewählt. Diese Einstellung erlaubt eine maximale Leitungslänge von ca. 500 m vom ersten bis zum letzten CAN-Bus-Teilnehmer. Bei längeren Leitungen ist die Baudrate kleiner zu wählen.

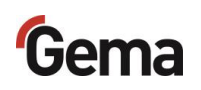

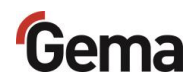

# **Bedienung / Betrieb**

# **Bedienung**

**Bei der Erstinbetriebnahme ist die Funktionskontrolle ohne Pulver durchzuführen!** 

### **Vordefinierte Betriebsart (Preset Mode) wählen**

- 1. Pistolensteuerung mit Taste **on** einschalten
- 2. Entsprechende Applikationstaste drücken.

Der Pfeil über der betätigten Taste wird eingeschaltet.

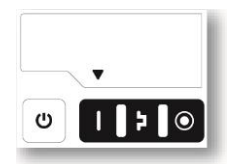

Die vordefinierten Applikationsmodi verfügen über voreingestellte Werte für Hochspannung und Sprühstrom:

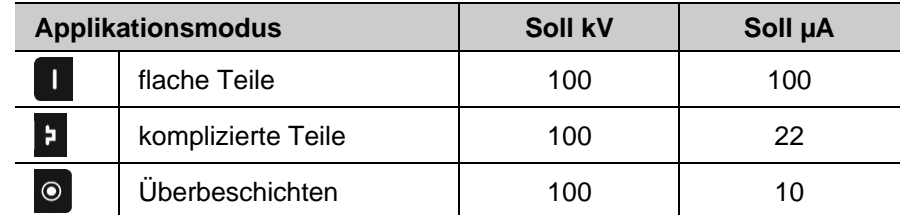

3. Die Luftwerte für Gesamtluft, Pulverausstoss und Elektrodenspülluft können individuell festgelegt werden, sie werden in den Programmen gespeichert.

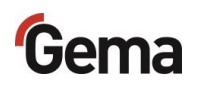

### **Aufruf der einstellbaren Programme**

- 1. Pistolensteuerung mit Taste **on** einschalten
- $\langle P \rangle$ 2. Programmtaste drücken
- 3. Gewünschtes Programm (001-250) wählen

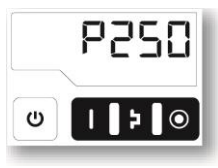

Programm 250 aktiv

4. Gegebenenfalls Beschichtungsparameter ändern

**Die Programme 001-250 sind werksseitig mit Voreinstellungen belegt, können jedoch geändert und automatisch gespeichert werden.**

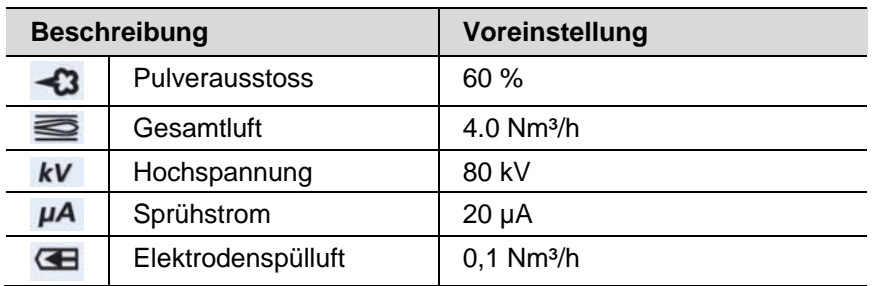

### **Pulverausstoss und Pulverwolke einstellen**

Der Pulverausstoss ist abhängig von der gewählten Pulvermenge (in %) und die Pulverwolke von der eingestellten Gesamtluftmenge.

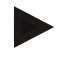

**Als Grundwert empfiehlt sich ein Pulveranteil von 50% und eine Gesamtluftmenge von 4 Nm³/h.**

– Bei Eingabe von Werten, die die Pistolensteuerung nicht umsetzen kann, wird der Bediener durch Blinken der entsprechenden Anzeige und vorübergehender Fehlermeldung darauf aufmerksam gemacht!

#### *Einstellung der Gesamtluftmenge*

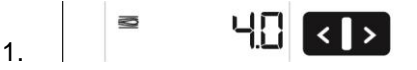

Gesamtluftmenge an der Pistolensteuerung mit Tasten **T3/T4** einstellen

– Die Gesamtluftmenge wird den Beschichtungsanforderungen entsprechend eingestellt

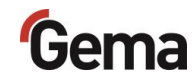

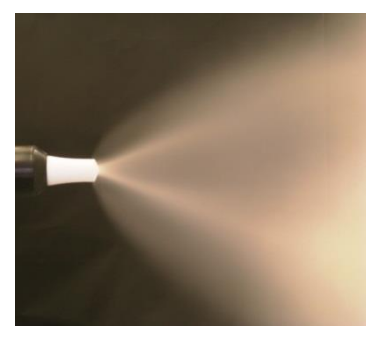

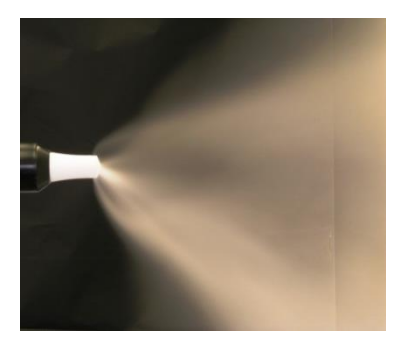

*gute Pulverwolke zu wenig Gesamtluft*

**Der eingestellte Wert der Gesamtluftmenge kann so lange belassen werden, wie der gleiche Pulverschlauch verwendet wird. Ändert der Schlauchdurchmesser, ist die Gesamtluftmenge neu einzustellen.**

#### *Einstellung der Pulverausstossmenge*

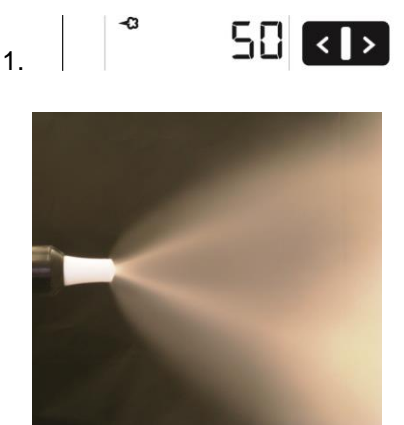

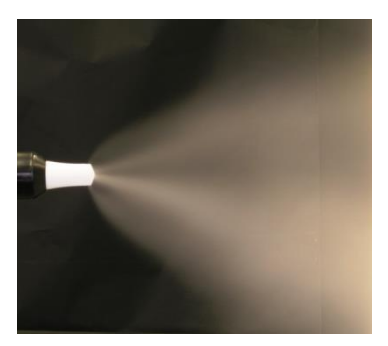

*viel Pulver wenig Pulver*

Pulverausstossmenge einstellen (z.B. in Bezug auf die gewünschte Schichtstärke)

– Für den Anfang empfiehlt sich die Standardeinstellung von 50%. Die Gesamtluftmenge wird dabei automatisch von der Steuerung konstant gehalten

**Um die höchste Effizienz zu erzielen, empfehlen wir, wenn möglich, zu hohe Pulvermengen zu vermeiden!**

- 2. Fluidisierung des Pulvers im Pulverbehälter kontrollieren
- 3. Pistole in die Kabine richten und einschalten und Pulverausstoss visuell prüfen

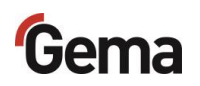

### **Elektrodenspülluft einstellen**

1. Taste $\begin{array}{cc} \boxed{\mathsf{f}_{\blacksquare}} \end{array}$ drücken.

Es wird auf die zweite Anzeige-Ebene umgeschaltet.

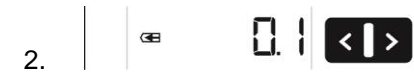

Richtige Elektrodenspülluft anhand der verwendeten Mundstücke (Prallteller, Flachstrahldüse) einstellen

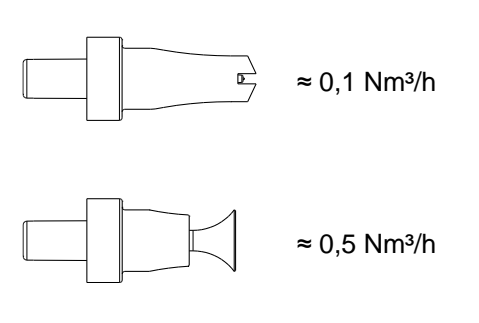

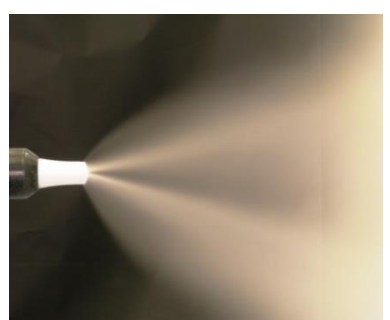

*zu viel Elektrodenspülluft*

3. Falls in dieser Anzeige-Ebene während 3 Sekunden keine Bedienung stattfindet, wird selbständig zur ersten Anzeige-Ebene umgeschaltet.

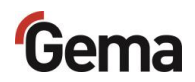

## **Remote-Betrieb**

Das Gerät kann durch eine externe Steuerung per CAN-Bus ferngesteuert werden.

### **Lokale Bedienung im Remote-Betrieb**

Im Remote-Betrieb ist die lokale Bedienung eingeschränkt auf:

- Anzeige der Sollwerte des aktuellen Programms
- Anzeige der Istwerte
- **Fehlerbestätigung**

### **Übergang in den Remote-Betrieb**

- Beim Übergang vom lokalen in den Remote-Betrieb und umgekehrt wird der Pulveraustrag gestoppt, damit sich das Gerät nach dem Übergang in einem definierten Zustand befindet.
- Remote-Betrieb wird durch das Symbol S12 (**remote**) signalisiert.

## **Systemfreigabe im Netzwerkbetrieb**

Die Systemfreigabe-Logik startet und stoppt den Pulveraustrag und die Hochspannung. Die Freigabe wird auf Grund mehrerer interner und externer Signale ermittelt.

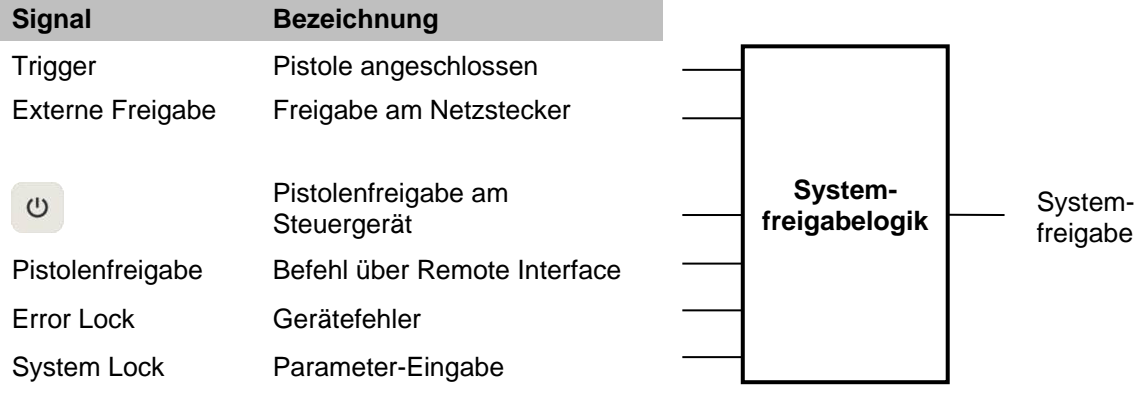

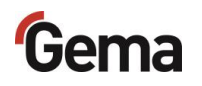

## **Korrekturwerte**

Die Pistolensteuerung kann mit Hilfe der Korrekturwerte optimal an die lokalen Verhältnisse angepasst werden (z.B. das Anpassen von unterschiedlichen Pulverausstössen in der Anlage).

#### **ACHTUNG**

#### **Falsch eingestellte Korrekturwerte können zu Beschichtungsfehlern führen**

Die Anlage wurde bei der Inbetriebnahme vom Gema-Service optimal eingestellt.

► Nur das durch Gema geschulte Personal darf Änderungen vornehmen.

### **Eingabe der Korrekturwerte**

1. Taste  $\overline{0}$  5 Sekunden lang gedrückt halten

Die Anzeige wechselt zu der folgenden Ebene:

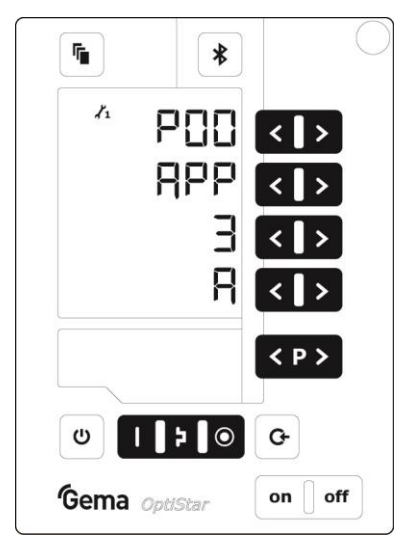

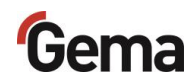

2. Taste drücken

Die Anzeige wechselt zu der folgenden Ebene:

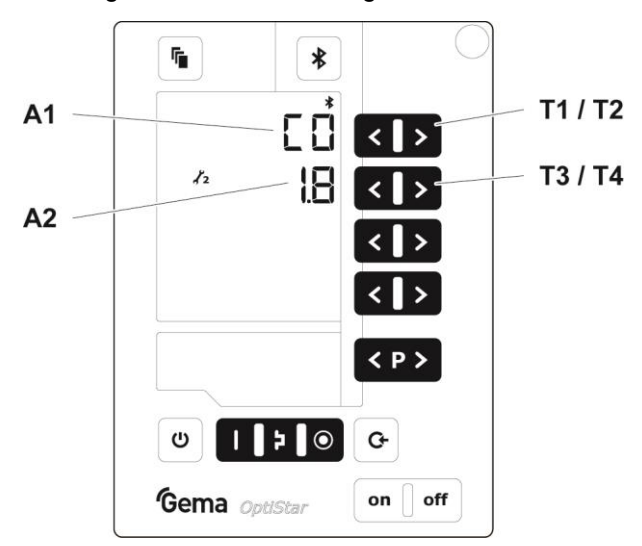

- 3. Die Nummer des Korrekturfaktors wird in der Anzeige **A1** mit einem vorangestellten **C** angezeigt
- 4. Entsprechenden Korrekturfaktor-Wert mit der Taste **T3** oder **T4** einstellen.
	- Der Wert des eingestellten Korrekturfaktors ist in der entsprechenden Anzeige **A2** ersichtlich
- 5. Mit der Taste **T1** oder **T2** zum nächsten oder zum vorherigen Korrekturfaktor blättern

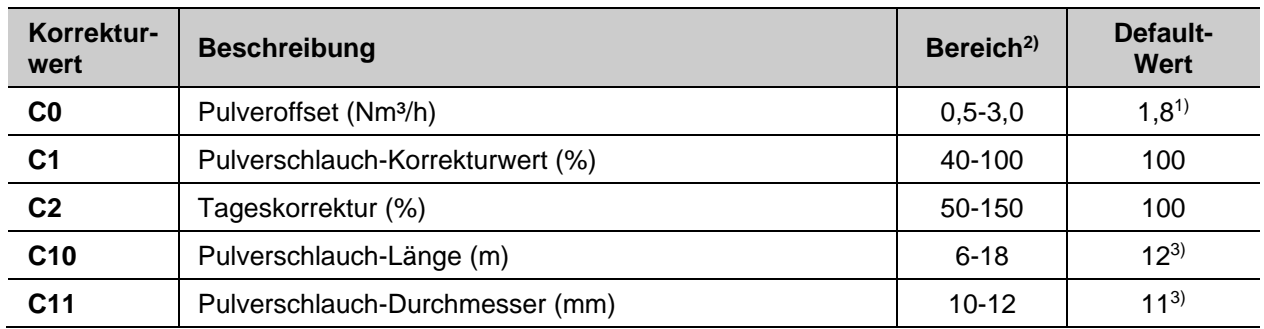

6. Korrekturwerte gemäss der nachfolgenden Tabelle wählen

<sup>1)</sup> Ein Korrekturwert wird auf seinen Default-Wert gesetzt, wenn sich der Default-Wert beim Wechsel des Gerätetyps P00 ändert.

- 2) Ein Korrekturwert wird auf seinen Default-Wert gesetzt, wenn er nach Wechsel des Gerätetyps P00 ausserhalb des Wertebereichs liegt.
- 3) Je genauer diese Einstellung sind, desto präziser kann der berechnete Pulverausstoss in der Gema-E-App ausgewiesen werden.
- 

7. Taste drücken

Die Anzeige wechselt zu der ersten Anzeige-Ebene.

### **Pulverausstoss-/Pulverschlauch-Korrektur**

**Die Einstellungen im nachfolgenden Beispiel sind für jede einzelne Pistole vorzunehmen!**

Die Pulverausstosskorrekturen sind bei der ersten Inbetriebnahme, nach einem Serviceeingriff, nach Lösung von Applikationsproblemen oder bei Verwendung anderer Schlauchdurchmesser durchzuführen!

Es wird empfohlen, eine Tabelle mit Eingabefeldern zu erstellen (siehe "Beispieltabelle Pulverausstoss/Pulverschlauch-Korrektur"), damit bei einem eventuellen System-Reset auf diese Daten zurückgegriffen werden kann.

#### *Pulverausstosskorrektur – Vorgehensweise*

- 1. Gesamtluft in der Anzeige **A2** auf **4,0** (Nm³/h) einstellen. Pulverausstoss in der Anzeige **A1** auf **00** (%) einstellen
- 2. Taste bilänger als 5 Sekunden gedrückt halten, um in den Systemparameter-Modus zu gelangen.
- 3. Taste drücken

Die Anzeige wechselt zu der Korrekturfaktoren-Ebene. Die Nummer des Korrekturfaktors wird in der Anzeige **A1** mit einem vorangestellten **C** angezeigt

- 4. Korrekturwert für minimalen Pulverausstoss **C0** in der Anzeige **A2** kontrollieren und, wenn nötig, auf **1,8** (Nm³/h) mit den Tasten **T3/T4** eingeben
- 5. Korrekturwert **C1** für maximalen Pulverausstoss in der Anzeige **A2** kontrollieren und, wenn nötig, auf **100** (%) eingeben

**Für die nächsten Schritte wird ein Messsack benötigt, um den Pulverausstoss messen zu können.** 

– Nicht vergessen, das Leergewicht des Messsacks zu notieren!

- 6. Messsack über die Pistolendüse stülpen und befestigen. Pistole für 60 Sekunden einschalten
- 7. Nach Ablauf dieser Zeitspanne, Pistole abschalten und den Messsack abnehmen und wiegen. Der Pulverausstoss sollte zwischen 10-15 g sein
- 8. Kommt kein Pulver aus der Pistole, zum Systemparameter-Modus zurückschalten und den Wert für den minimalen Pulverausstoss **C0** erhöhen (Bereich 0,5-3,0 Nm<sup>3</sup>/h)
- 9. Kommt zu viel Pulver aus der Pistole, zum Systemparameter-Modus zurückschalten und den Wert für den minimalen Pulverausstoss **C0** verkleinern (Bereich 0,5-3,0 Nm<sup>3</sup>/h)
- 10. Schritte 6 und 7 wiederholen, bis der Pulverausstoss bei 10-15 g liegt. Den eingestellten Wert für minimalen Pulverausstoss **C0** in der Tabelle notieren

Den Systemparameter-Modus durch Drücken der Taste

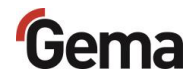

#### *Pulverschlauchkorrektur – Vorgehensweise*

- 1. In der Anzeige **A1** den Pulverausstosswert auf **80** (%) einstellen
- 2. Messsack über die Pistolendüse stülpen und befestigen. Pistole für 60 Sekunden einschalten
- 3. Pistole nach 60 Sekunden abschalten, Messsack abnehmen und wiegen
- 4. Den Pulverausstoss in **g/min** in die Tabelle eintragen

Der Pulverausstosskorrekturwert wird nach folgender Formel errechnet:

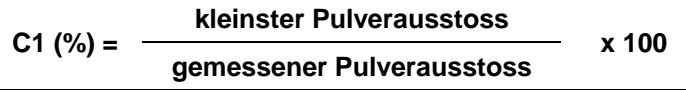

5. Den errechneten Wert (**C1**) für jede einzelne Pistole in die Tabelle eintragen und in die Steuereinheit eingeben (dazu die Schritte 2 und 3 wiederholen)

#### *Beispieltabellen Pulveroffset- und Pulverschlauch-Korrektur*

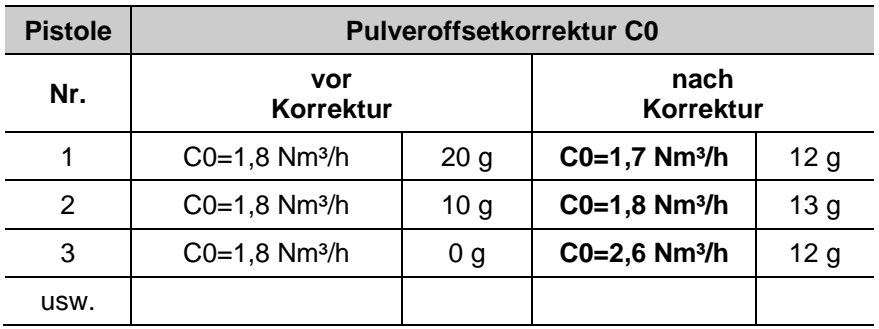

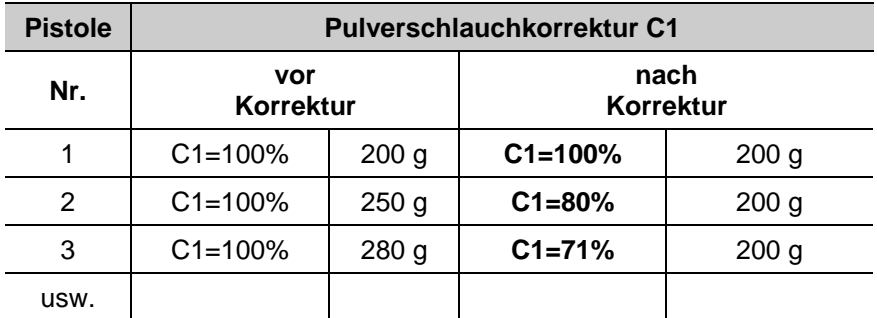

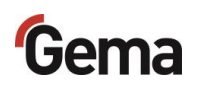

### **Korrekturfaktor – Diagramm**

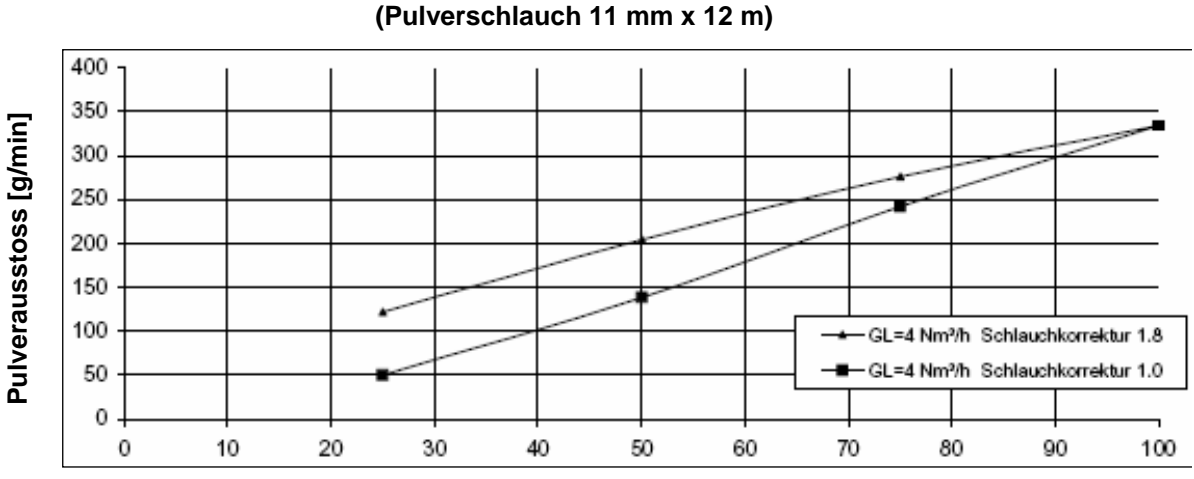

**Einfluss der Pulverschlauchkorrektur**

**Pulvereinstellung [%]**

*Abb. 21: Korrekturfaktor – Diagramm*

**Der Schlauchlängenkorrekturfaktor wird so gewählt, dass bei Pulveranteil 0% kein Pulver sichtbar ist, bei Erhöhung des Wertes wird das Pulver dann sichtbar.** 

– Dieses Verhalten hängt von der Schlauchlänge und dem Schlauchdurchmesser ab!

### **Tageskorrekturwert C2**

Der Tageskorrekturwert C2 kann verwendet werden, um höhere oder niedrigere Pulvermengen zu ermöglichen!

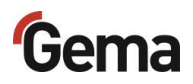

## **Spülmodus**

Der Spülmodus ermöglicht das Ausblasen von Pulveransammlungen im Pulverschlauch mit vordefiniertem Luftdruck und kann auch über die CAN-Busanbindung aktiviert werden – siehe auch die Betriebsanleitung MagicControl 4.0.

Diese Funktion wird in zwei Schritten aktiviert.

### **Aktivieren der Spülfunktion**

Der Spülmodus kann nur aus dem Ruhezustand (Prozessparameteranzeige, kein Pulveraustrag) aktiviert werden. Voraussetzung ist, dass alle erforderlichen Freigabesignale anliegen.

#### **A VORSICHT**

**Freisetzung von pulsierender und/oder pulverhaltiger Druckluft. Wird das Produkt ohne entsprechende Ausrüstung (Gehörschutz, Schutzbrille) und nicht vor einer entsprechend dimensionierten Absaugeinheit betrieben, kann die pulverhaltige Druckluft Gehörschaden, Augenschaden sowie Atembeschwerden verursachen.**

- ► Der Pulverschlauch und die Pneumatikschläuche müssen montiert sein.
- ► Die Pistole muss in Richtung einer entsprechend dimensionierten Absaugeinheit (wie z.B. Gema-Classic-Open-Kabine) gehalten werden (zielgerichtete Ableitung der Druckluftenergie).
- ► Entsprechende Schutzausrüstung tragen.

#### **ACHTUNG**

**Während des Spülvorgangs entsteht eine möglicherweise schädliche Situation.**

- ► Der Injektor muss vor dem Spülvorgang abgezogen werden!
- 1. Spültaste  $\mathbb{G}$  drücken

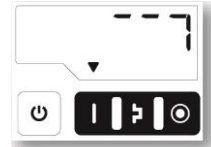

2.

3. Spülfunktion auswählen

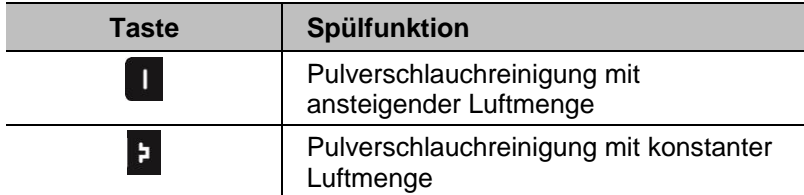

Die gewählte Funktion wird durch das Dreieck-Symbol blau markiert.

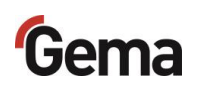

4. Beim Modus "Pulverschlauchreinigung mit ansteigender Luftmenge" werden alle Luftströme beim Auslösen des Spülvorgangs schrittweise geöffnet und bleiben danach auf dem Endwert:

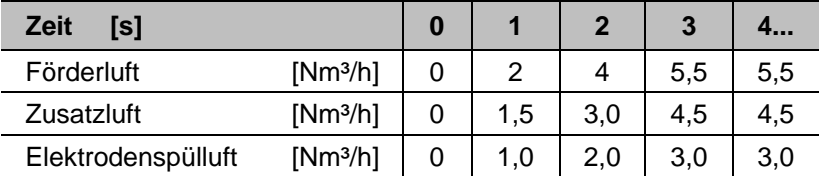

5. Beim Modus "Pulverschlauchreinigung mit konstanter Luftmenge" entfällt der schrittweise Anstieg. Es werden direkt die Endwerte eingestellt.

Der Spülmodus wird verlassen wenn:

- Innerhalb von 15 s keine Bedienung stattfindet (nicht im Remote Betrieb)
- Die Spülsequenz abgelaufen ist

Falls die Spülfunktion aktiv ist, wird diese beim Verlassen sofort beendet.

Der Spülmodus wird durch Drücken der Taste

# **Einstellung der Hintergrundbeleuchtung**

- 1. Taste drücken
	- Die Anzeige wechselt zu der folgenden Ebene:

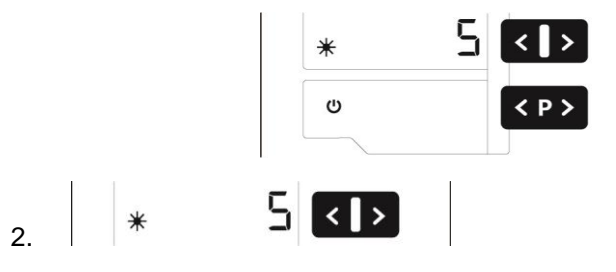

– Die gewünschte Helligkeit einstellen

## **Abfrage der Software-Version**

1. Beide Tasten gleichzeitig drücken

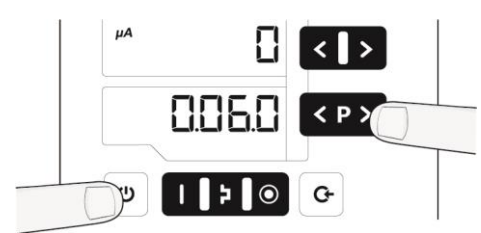

– Die Statusanzeige bleibt erhalten, solange die Tasten gehalten werden.

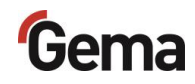

# **Abfrage der Trigger-Zeit**

1. Beide Tasten gleichzeitig drücken

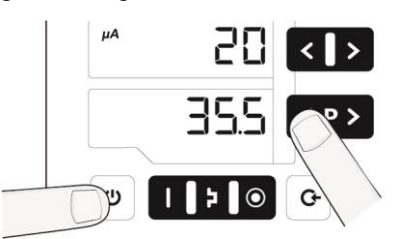

– Der Trigger-Stundenzähler (totale Zeit in Tagen der Trigger-Dauer) wird angezeigt (z.B. 35,5 Tage =  $852$  h).

Die Statusanzeige bleibt erhalten, solange die Tasten gehalten werden.

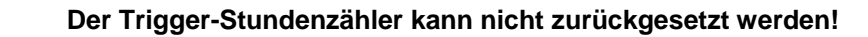

### **Memory-Reset**

Der Memory-Reset ermöglicht das Wiederherstellen der Werkseinstellungen der Pistolensteuerung. Alle Parameter (**ausser P00**) und Korrekturwerte sowie alle benutzerdefinierten Einstellungen in der vordefinierten und einstellbaren Betriebsart werden mit den Werkseinstellungen überschrieben. Eine aktive Tastatursperre wird deaktiviert.

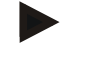

#### **Beim Memory-Reset werden alle benutzerdefinierten Einstellungen mit Default-Werten überschrieben!**

- 1. Gerät ausschalten
- 2. Taste <sup>U</sup>drücken und gedrückt halten
- 3. Gerät einschalten, die Anzeige **CLR** blinkt

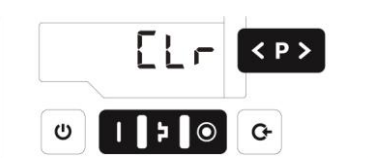

- 4. Zirka 5 Sekunden warten, bis **CLR** erlischt
- 5. Taste **b** loslassen
	- Alle Werte sind zurückgesetzt. Das Gerät muss jetzt neu eingestellt werden.

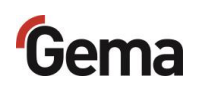

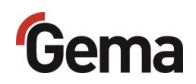

# **Ausserbetriebnahme / Lagerung**

## **Ausserbetriebnahme**

- 1. Beschichtung beenden
- 2. Steuergerät ausschalten

**Die Einstellungen für Hochspannung, Pulverausstoss und Elektrodenspülluft bleiben gespeichert.**

#### **Bei Nichtbenutzung während mehreren Tagen**

- 1. Anlage mittels Hauptschalter ausschalten
- 2. Pistolen und Komponenten zur Pulverförderung reinigen (siehe dazu entsprechende Betriebsanleitung)
- 3. Hauptdruckluftzufuhr unterbrechen

# **Lagerbedingungen**

#### **Gefahrenhinweise**

Bei fachgerechter Lagerung besteht keine Gefährdung weder des Personals noch der Umwelt.

#### **Art der Lagerung**

Aus Sicherheitsgründen ist das Produkt horizontal zu lagern.

#### **Lagerdauer**

Die Lagerdauer ist unter Einhaltung der physikalischen Bedingung unbegrenzt.

### **Raumbedarf**

Der Raumbedarf entspricht der Grösse des Produkts.

Beim Abstand zu Nachbargeräten bestehen keine besonderen Anforderungen.

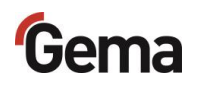

### **Physikalische Bedingungen**

Die Lagerung muss innerhalb von trockenen Gebäuden und bei einer Temperatur zwischen +5 und +50 °C erfolgen. Nicht der direkten Sonneneinstrahlung aussetzen!

# **Wartung während der Lagerung**

### **Wartungsplan**

Es ist kein Wartungsplan notwendig.

### **Wartungsarbeiten**

Bei längerer Lagerung periodische Sichtkontrolle.

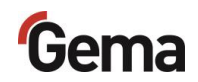

# **Wartung / Instandsetzung**

## **Allgemeines**

Das Produkt ist für wartungsfreien Betrieb vorgesehen.

# **Periodische Kontrolle**

Die periodische Kontrolle beinhaltet die Begutachtung sämtlicher Anschlusskabel und Schläuche.

Sobald Beschädigungen an Kabeln oder Schläuchen festgestellt werden, sind die entsprechenden Teile unverzüglich zu ersetzen.

Sämtliche Stecker müssen festgezogen sein.

# **Instandsetzungsarbeiten**

Bei Fehlfunktionen oder Störungen muss das Produkt von einer von Gema autorisierten Servicestelle überprüft und repariert werden. Die Reparatur darf nur von Fachkräften ausgeführt werden.

Durch unsachgemässe Eingriffe können erhebliche Gefahren für Benutzer oder Anlage entstehen, und bei eventuellen Schäden entfällt auch jeglicher Garantieanspruch!

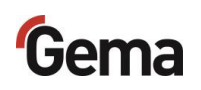

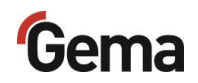

# **Störungsbehebung**

## **Fehlerdiagnose der Software**

#### **Allgemeines**

Die korrekte Funktion der Pistolensteuerung wird laufend überwacht. Stellt die Software des Geräts einen Fehler fest, wird eine Fehlermeldung mit einem Hilfecode angezeigt. Es werden überwacht:

- Hochspannungstechnik
- Lufttechnik
- Spannungsversorgung

#### **Hilfecodes**

Die Codes der Fehlerdiagnose (Hilfecodes) werden in der Anzeige **A5** rot angezeigt:

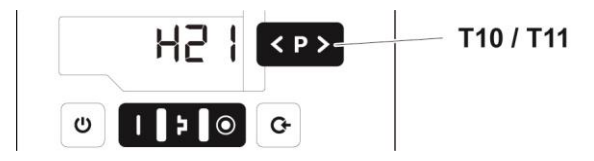

Die Hilfecodes werden in der Reihenfolge ihrer Entstehung in einer Liste aufgeführt. Jeder Fehler in der Liste muss mit den Tasten **T10** oder **T11** einzeln bestätigt werden.

Die Fehler werden in der Reihenfolge ihres Auftretens angezeigt. **T10** und **T11** können nicht für andere Funktionen verwendet werden, solange ein Hilfecode angezeigt wird.

Hier die Auflistung der Hilfecodes aller möglichen Fehlfunktionen der Pistolensteuerung:

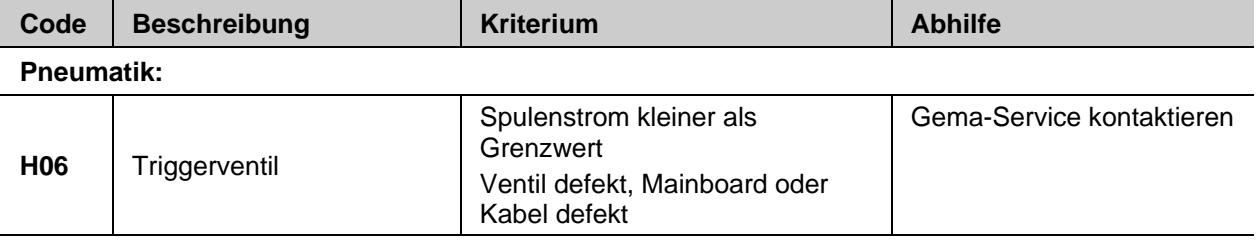

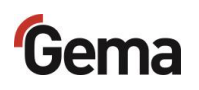

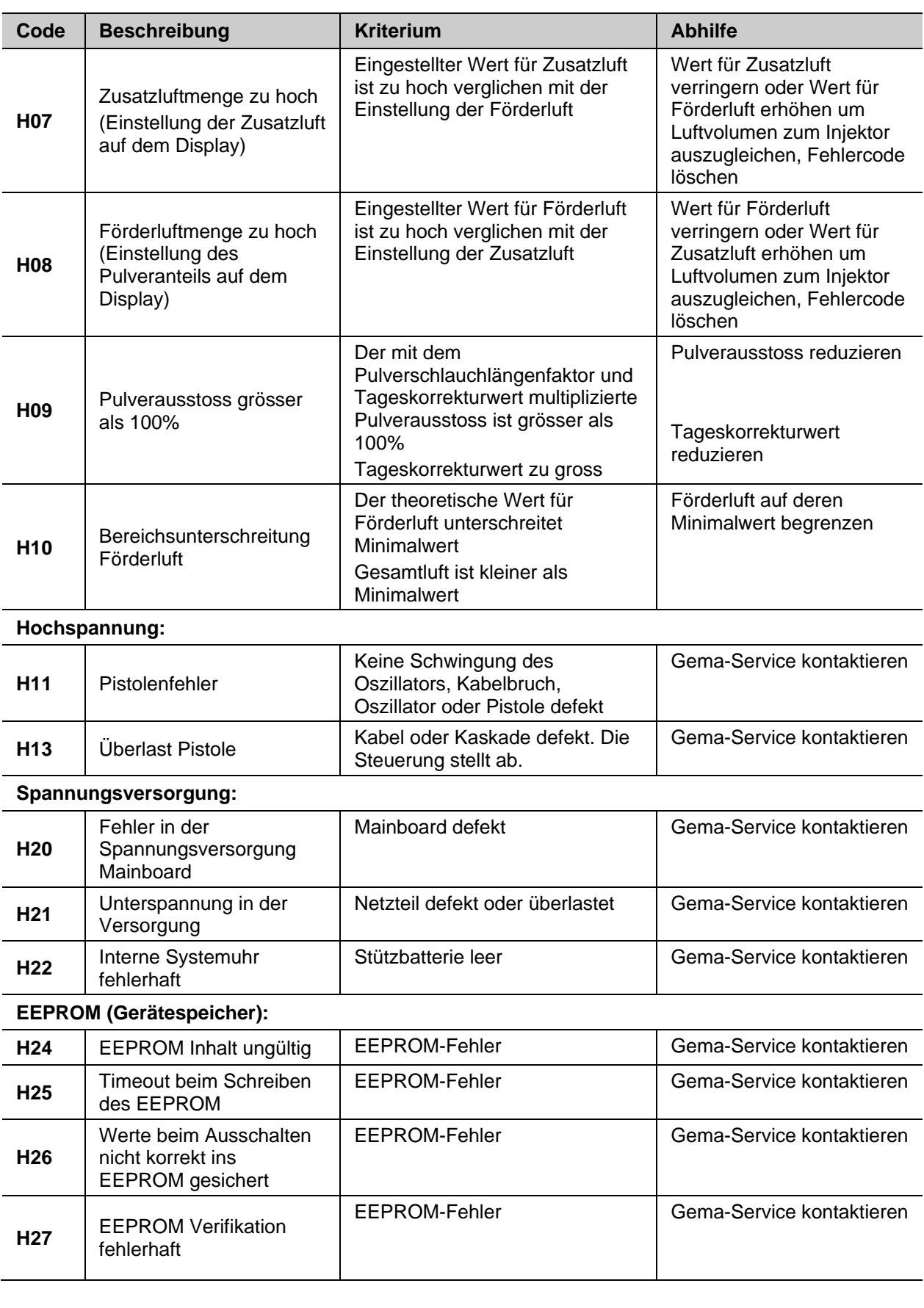

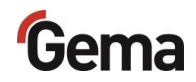

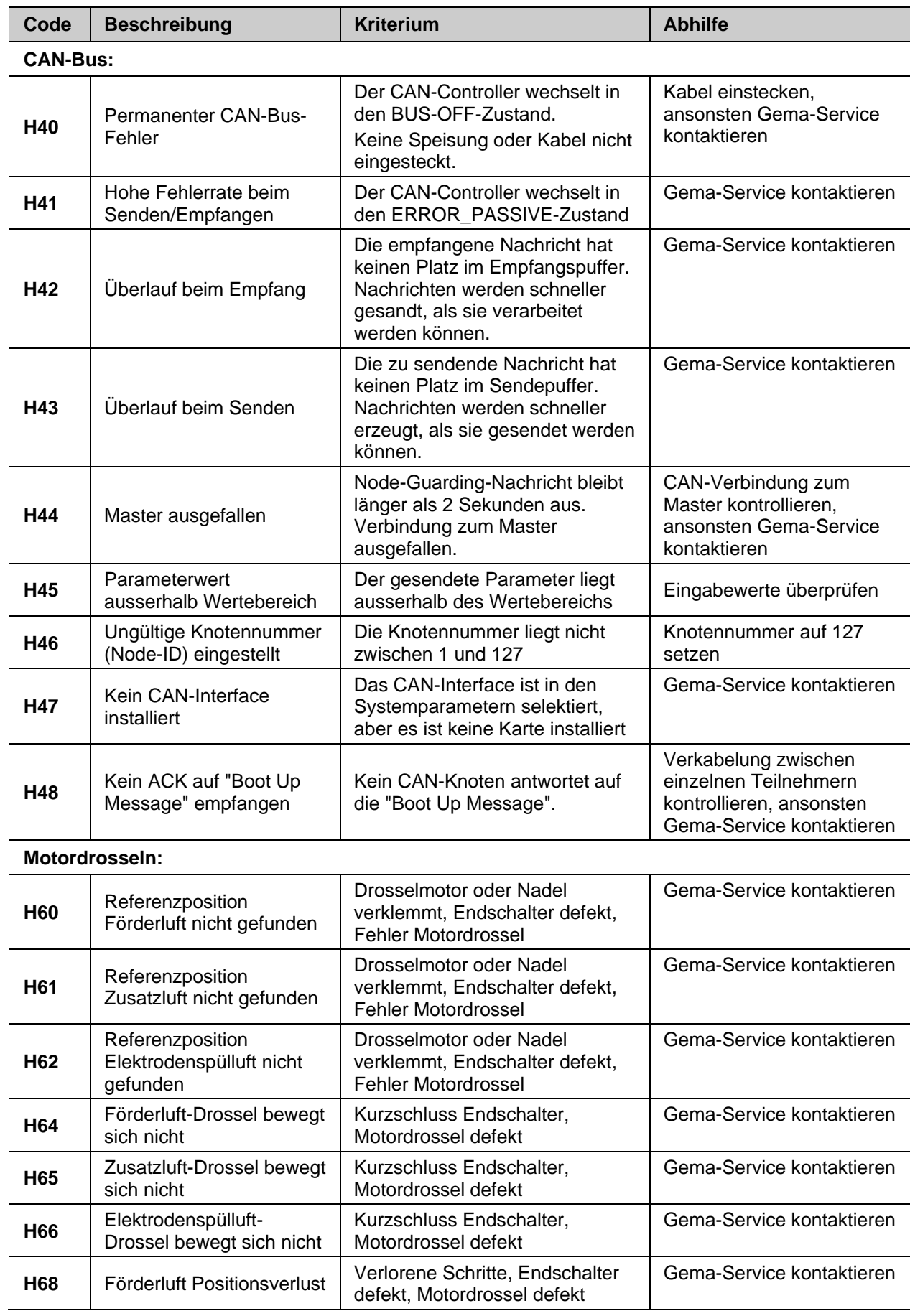

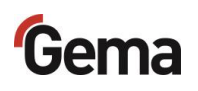

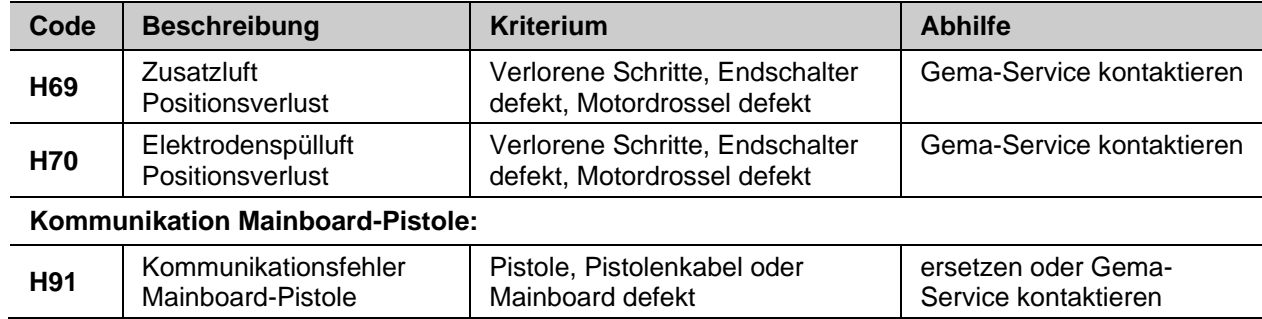

### **Fehlerliste**

Die vier zuletzt aufgetretenen Fehler werden von der Software in einer Liste gespeichert. Tritt ein Fehler auf, der sich bereits in der Liste befindet, wird er nicht nochmals aufgenommen.

### **Auftreten von Fehlern**

Es besteht die Möglichkeit, dass ein Hilfecode nur kurz erscheint und dies nach der Quittierung wieder in Ordnung ist. In diesem Fall wird empfohlen, das Gerät aus- und wieder einzuschalten (Reset durch Neustart).

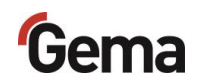

# **Entsorgung**

# **Einleitung**

#### **Anforderungen an das ausführende Personal**

Die Entsorgung des Produkts wird durch den Besitzer beziehungsweise den Betreiber durchgeführt.

Bei der Entsorgung von Baugruppen, welche nicht von Gema produziert wurden, sind die entsprechenden Anweisungen in den Fremddokumentationen zu beachten.

#### **Entsorgungsvorschriften**

**Das Produkt ist am Ende seiner Lebensdauer zu demontieren und fachgerecht zu entsorgen.** 

► Bei der Entsorgung müssen die gültigen landesüblichen und regionalen Gesetze, Richtlinien und Umweltvorschriften eingehalten werden!

#### **Materialien**

Die Werkstoffe müssen nach Materialgruppen sortiert und den entsprechenden Sammelstellen zugeführt werden.

## **Demontieren der Baugruppen**

#### **A** WARNUNG

**Spannungsführende Bauteile**

#### **Bei Berührung Tod durch Stromschlag**

- ► Nur ausgebildete, autorisierte Fachkräfte dürfen den Elektroteil öffnen
- ► Sicherheitszeichen beachten
- 1. Stromnetz und Versorgungsleitungen trennen.
- 2. Sämtliche Produktabdeckungen entfernen.

Produkt ist für Demontage vorbereitet.

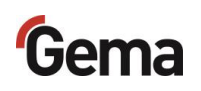

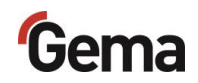

# **Ersatzteilliste**

### **Bestellen von Ersatzteilen**

Wenn Sie Ersatzteile für Ihr Produkt bestellen, benötigen wir folgende Angaben:

- Typ und Seriennummer Ihres Produktes
- Bestell-Nr., Menge und Beschreibung jedes Ersatzteiles

#### **Beispiel:**

- **Typ** Pistolensteuerung OptiStar 4.0 (CG20/-C) Seriennummer 1234 5678
- **Bestell-Nr.** 203 386, 1 Stück, Bride Ø 18/15 mm

Bei Bestellungen von Kabeln und Schläuchen muss immer die benötigte Länge angegeben werden. Diese Meterwaren-Ersatzteilnummern sind immer mit einem **\*** markiert.

Die Verschleissteile sind immer mit einem **#** markiert.

Alle Dimensionen von Kunststoffschläuchen werden mit dem Aussen- und dem Innendurchmesser angegeben:

#### **Beispiel:**

Ø 8/6 mm, 8 mm Aussendurchmesser / 6 mm Innendurchmesser

#### **A** WARNUNG

**Verwendung von nicht original Gema-Ersatzteilen**

**Durch die Verwendung von Fremdteilen wird der Ex-Schutz nicht gewährleistet. Bei eventuellen Schäden entfällt auch jeglicher Garantieanspruch!**

► Immer nur original Gema-Ersatzteile verwenden!

# **Pistolensteuerung OptiStar CG20(-C)**

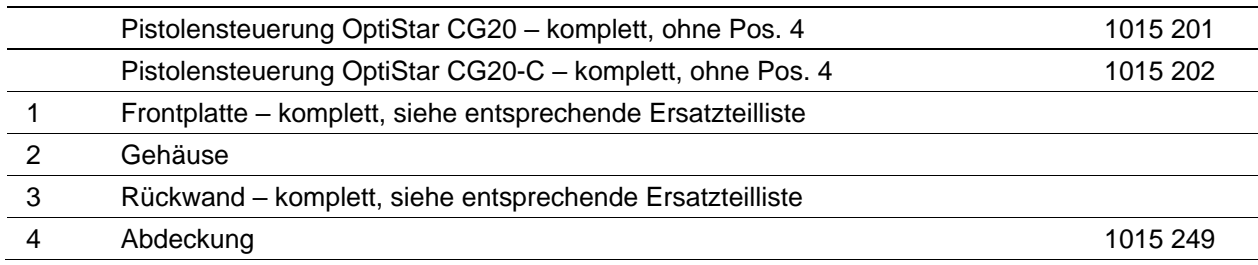

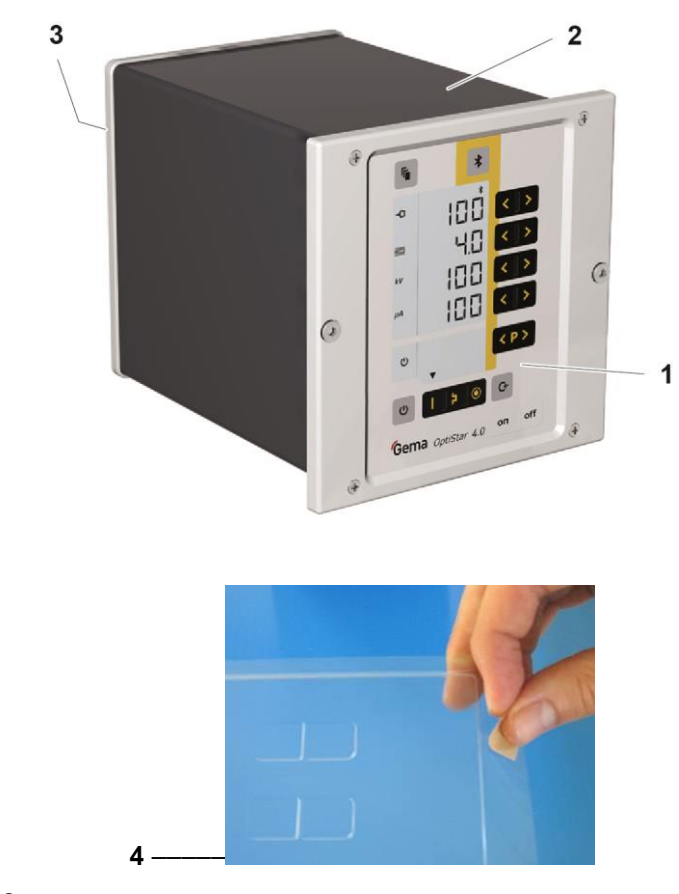

*Abb. 22*

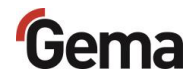

# **Frontplatte und Netzteil**

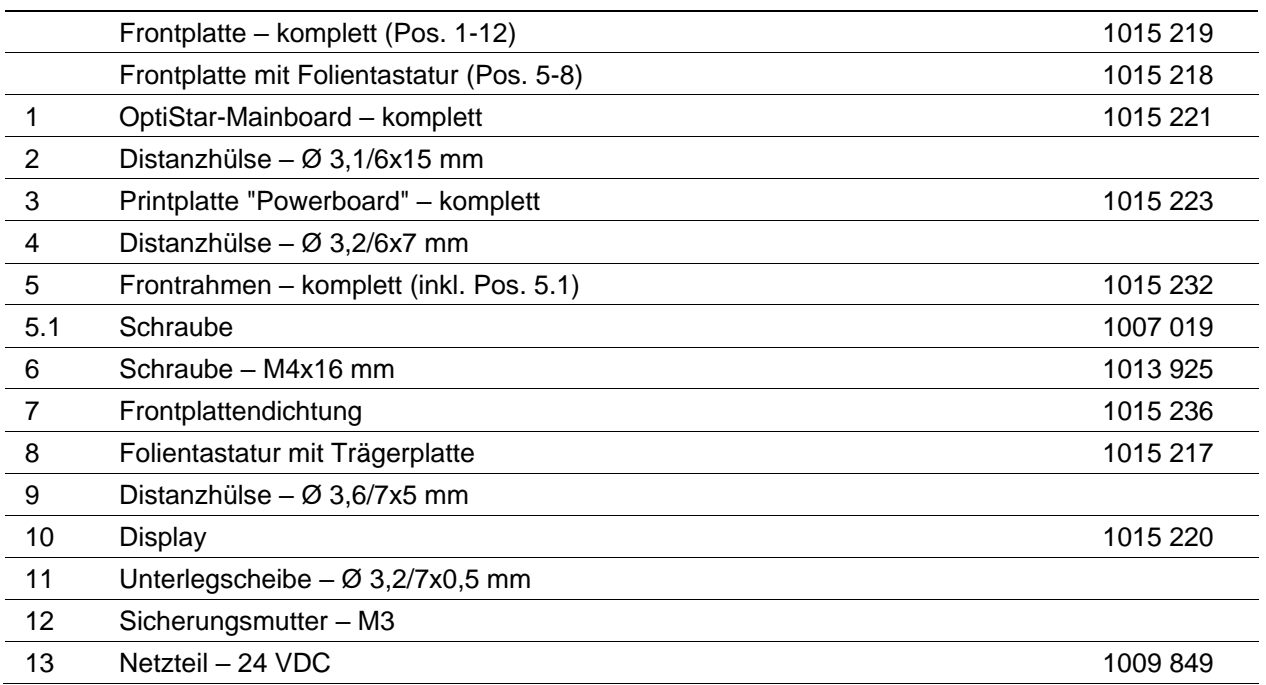

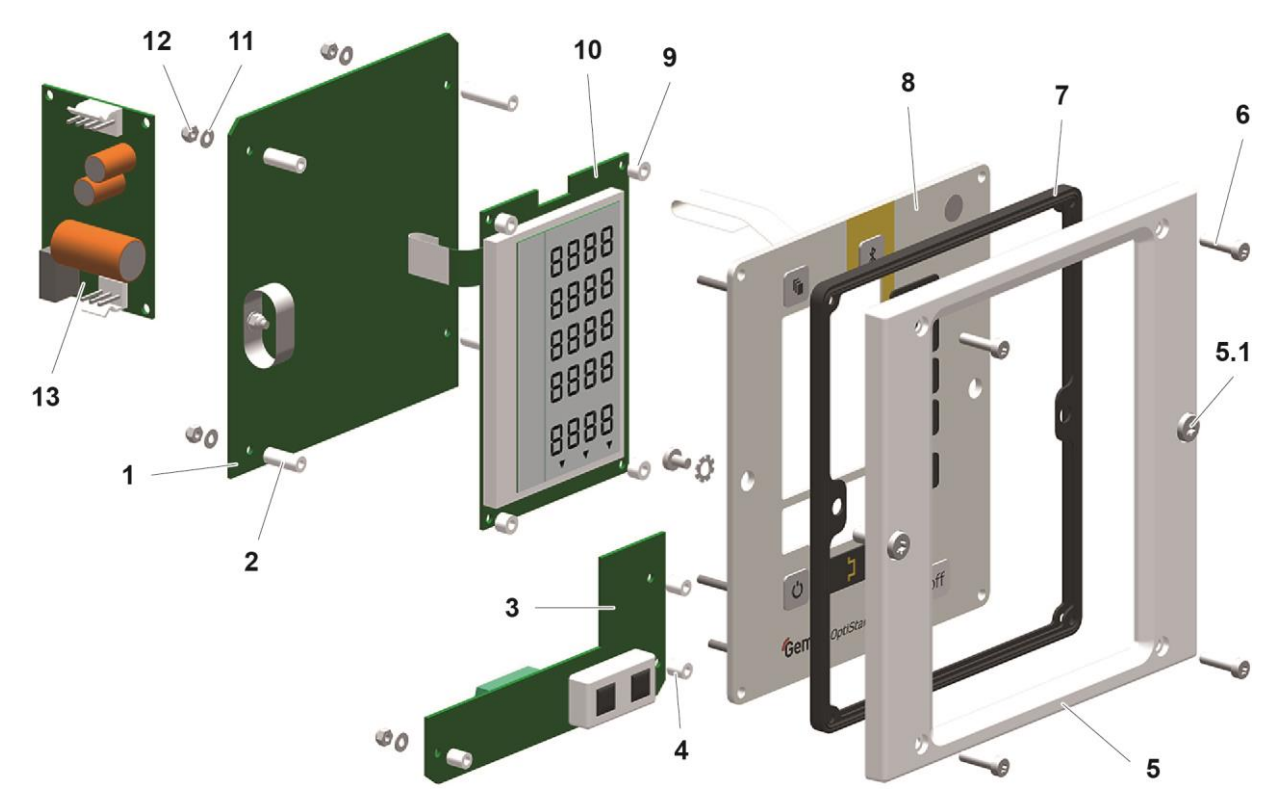

*Abb. 23*

# **Rückwand innen**

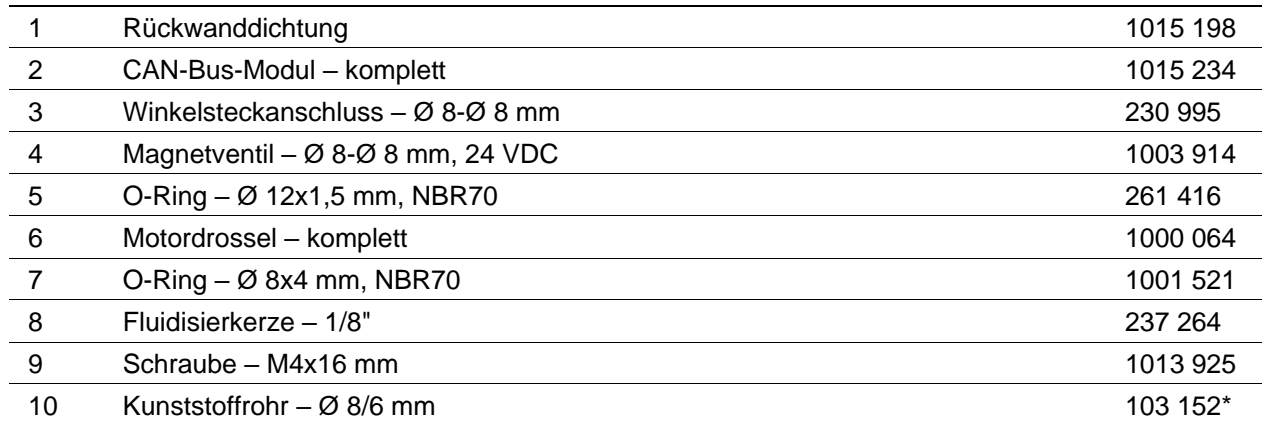

**\*** Bitte Länge angeben

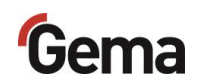

# **Rückwand innen**

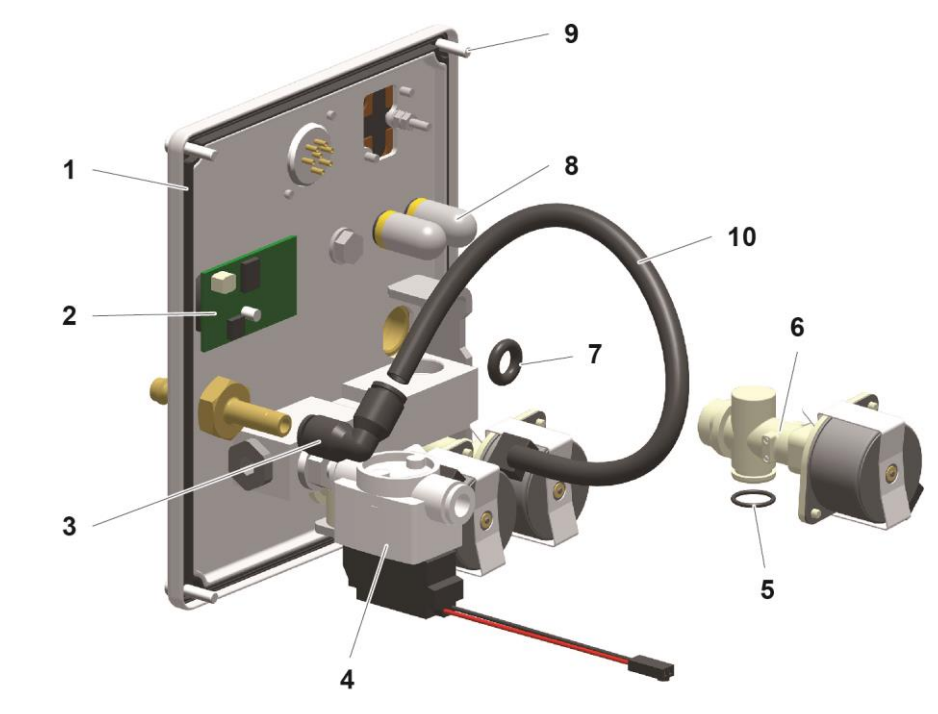

*Abb. 24: OptiStar CG20-C*

# **Anschlussmaterial**

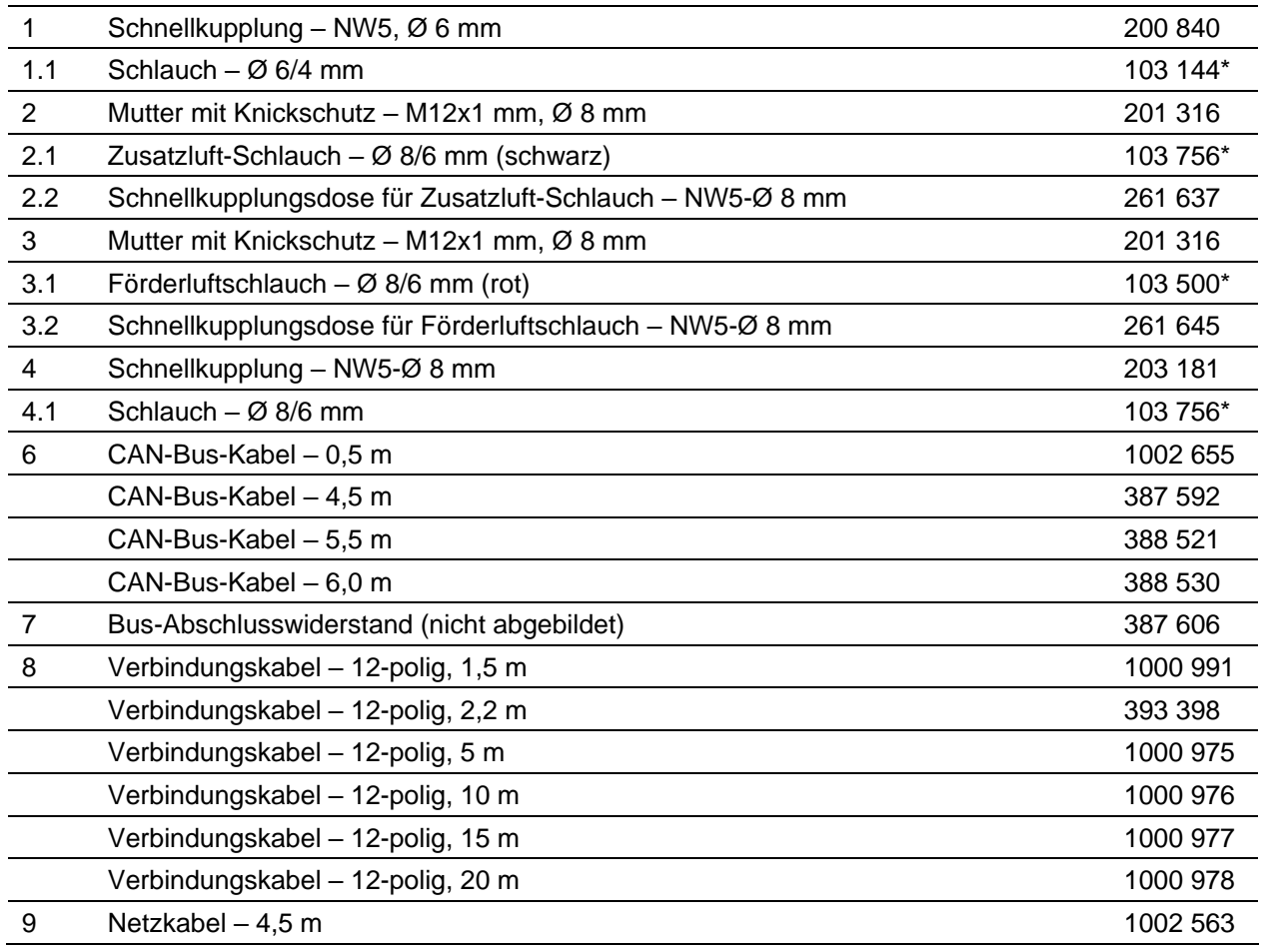

**\*** Bitte Länge angeben

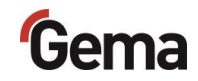

# **Anschlussmaterial**

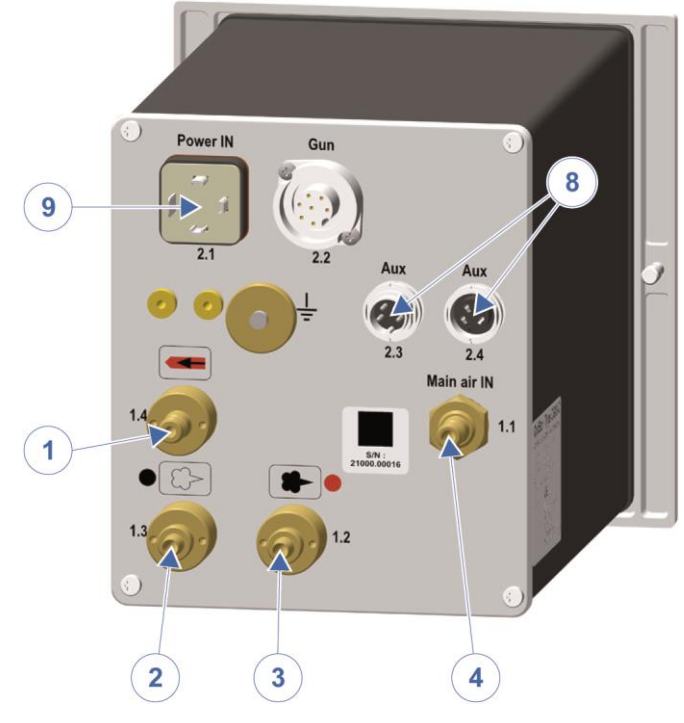

*Abb. 25*
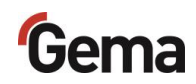

# **Index**

#### **A**

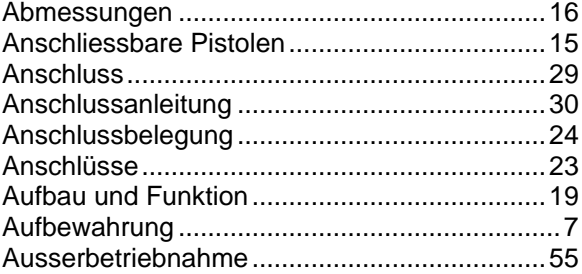

## **B**

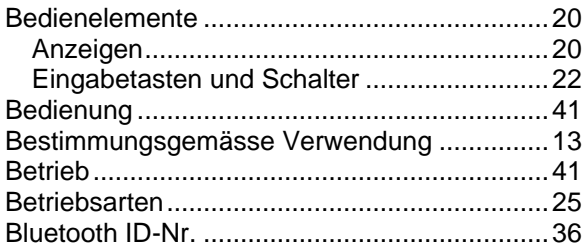

#### **D**

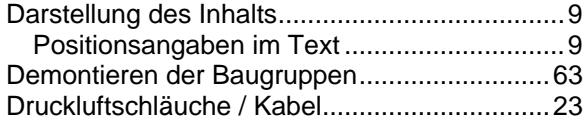

### **E**

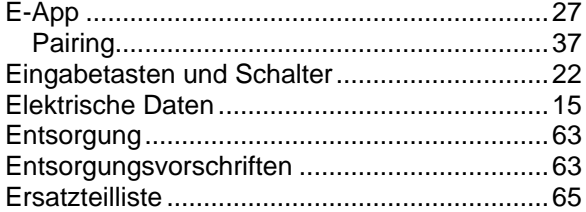

# **G**

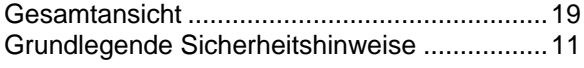

#### **I**

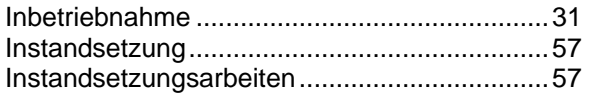

#### **L**

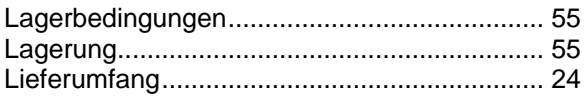

### **M**

```
Montage........................................................... 29
```
# **N**

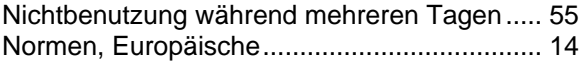

#### **P**

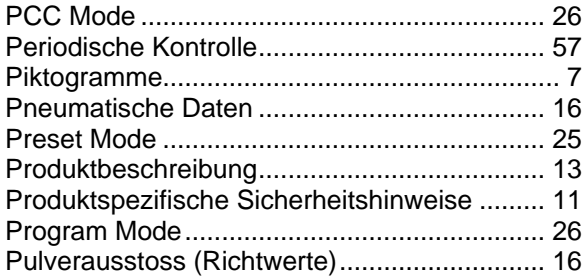

#### **R**

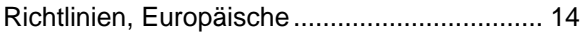

# **S**

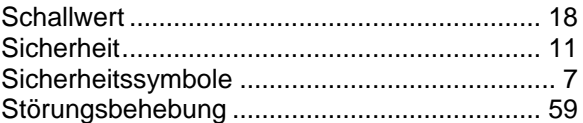

# **T**

Typenschild...................................................... 18 Typische Eigenschaften .................................. 25

#### **U**

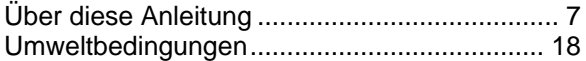

# **V**

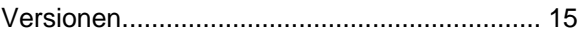

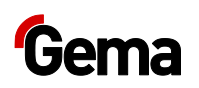

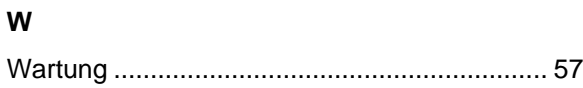

Wartung während der Lagerung ......................56

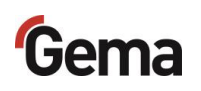